# MESSENGER

Tradycyjnie witamy jesień kolejnym numerem czasopisma. Już od kilku lat w styczniu i lipcu pojawiają się kolejne wersje programu ANSYS. Obecnie wersja 2023R2 prócz nowych funkcjonalności przynosi rozszerzenie tych już znanych. Podzieliliśmy je tematycznie na trzy grupy: dotyczące mechaniki, analiz CFD oraz analiz elektromagnetycznych.

Poza tym prezentujemy ciekawe opisy dwóch funkcjonalności programu LS-Dyna. Jeden dotyczy modułu ANSYS Forming – niedawno wprowadzonego interfejsu do wieloetapowych analiz tłoczenia blach. Pod nowym interfejsem kryje się oczywiście wydajny i niezawodny solver, a samo przygotowanie symulacji jest bardzo wygodne. Drugi opis – w dziale *Tips&tricks* – przybliża symulację procesu spawania. Przy pomocy niewielkiego dodatku do interfejsu LS-Prepost można szybko zdefiniować proces wykonywania spoin razem z ustaleniem kolejności oraz definicją parametrów analizy termicznej i mechanicznej. Wynikiem analiz są cenne dla inżyniera deformacje spawalnicze.

Przy okazji zapraszamy Państwa na nowe szkolenie z ANSYS Motion, poświęcone analizom MBD. Szczegóły w *Aktualnościach*!

Szymon Wróblewski opisuje wykorzystanie GPU w symulacjach CFD na potrzeby projektowania zaworów wielkogabarytowych. Natomiast entuzjastów nowoczesnych technologii zainteresuje artykuł Stanisława Wowry o tym, jak będzie już niedługo wyglądał nasz inżynierski świat, w którym prym będzie wiodła sztuczna inteligencja, określana przez autora "super Zbyszkiem". Swoją drogą bardzo dobra nazwa – tak właśnie ma na imię mój teść, który był świetnym inżynierem i odszedł na emeryturę.

Wracając do tematu nowoczesnych technologii, zachęcam do lektury praktycznego opisu dwóch zastosowań programu OptiSLang. Mateusz Kubik porusza temat analizy wrażliwości w poszukiwaniu zgodności symulacji i eksperymentu oraz optymalizacji w celu redukcji kosztów.

Niezapomnianych wrażeń z lektury życzy *Tomasz Czyż*

## **Drodzy Czytelnicy! W TYM NUMERZE:**

- 3 **[Aktualności](#page-2-0)**
- 3 **Nowe szkolenie: [Analizy w ANSYS Motion](#page-2-0)**
- 4 **[Formuła Student i najlepsze zespoły](#page-3-0)  [studenckie z całego świata!](#page-3-0)**
- 6 **[Co nowego w analizach](#page-5-0)  [mechanicznych?](#page-5-0)**
- 10 **[ANSYS Forming](#page-9-0) a[naliza](#page-9-0)  [tłoczenia w pięć minut](#page-9-0)**
- 13 **[Co nowego w analizach CFD?](#page-12-0)**
- 14 **[Wykorzystanie GPU](#page-13-0)  [w symulacjach CFD na potrzeby](#page-13-0)  [projektowania zaworów](#page-13-0)  [wielkogabarytowych w TB Hydro](#page-13-0)**
- 17 **[Co nowego w analizach](#page-16-0)  [elektromagnetycznych?](#page-16-0)**
- 19 **[ANSYS OptiSLang osobisty](#page-18-0)  [doradca projektowy inżyniera](#page-18-0)**
- 22 **[AI/ML w symulacji,](#page-21-0)**  [czyli "super Zbyszek"](#page-21-0)
- [24](#page-23-0) **[Tips & tricks: Symulacja spawania](#page-23-0)  w ANSYS LS-Dyna**

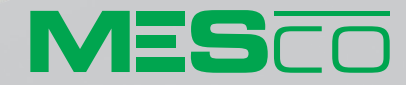

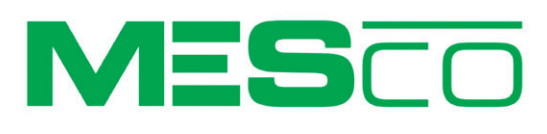

# SPRAWDŹ OFERTĘ SZKOLEŃ

**OTWARTYCH LUB NA ZAMÓWIENIE** 

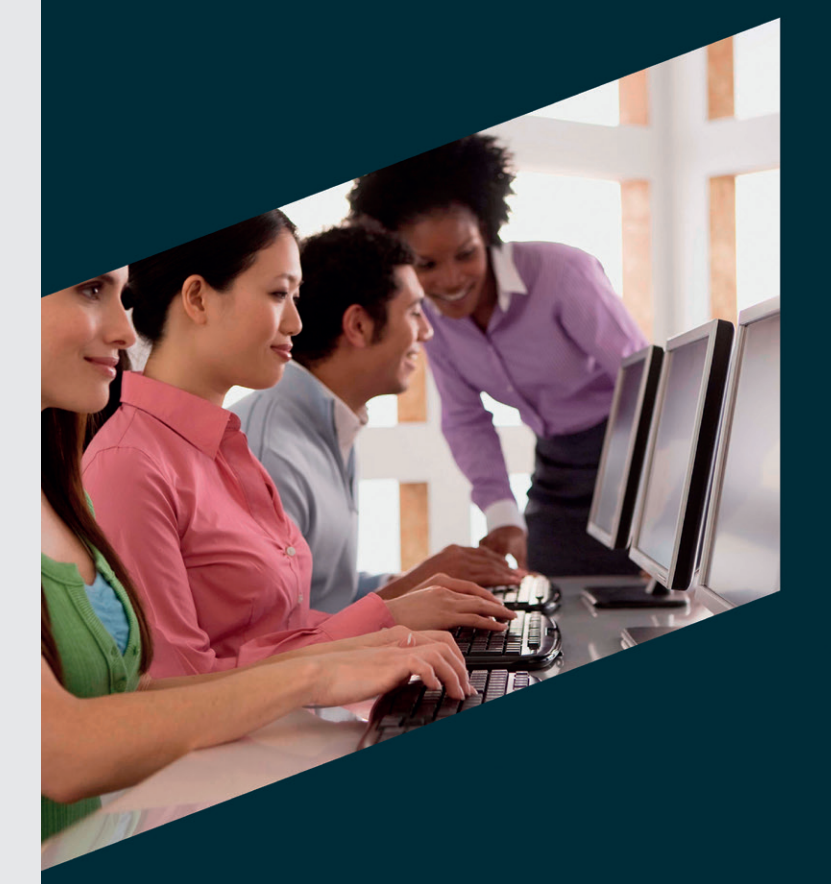

### MESCO.COM.PL

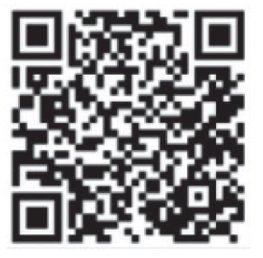

**Ansys** / CHANNEL PARTNER

#### <span id="page-2-0"></span>Nowa wersja oprogramowania ANSYS

W lipcu miała premierę najnowsza wersja oprogramowania ANSYS – 2023R2. Więcej o zmianach wprowadzonych w zakresie analiz mechanicznych, przepływowych i elektromagnetycznych przeczytają Państwo na kolejnych stronach biuletynu.

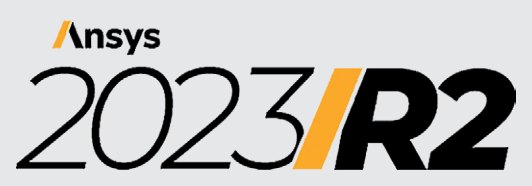

#### Jesienna sesja szkoleniowa

Przed nami kolejna sesja ogólnodostępnych szkoleń. Wychodząc naprzeciw Państwa oczekiwaniom, stale rozszerzamy ofertę kursów wprowadzających i zaawansowanych.

W zbliżającej się sesji po raz pierwszy zaproponujemy szkolenie poświęcone analizom kinematycznym, statycznym i dynamiką liniową w ANSYS Motion. Więcej na temat tego szkolenia przeczytają Państwo na dole strony.

#### Pełna oferta szkoleń jest dostępna na:

**[https://mesco.com.pl/uslugi/](https://mesco.com.pl/uslugi/wdrozenia-oprogramowania-szkolenia-i-kursy-ansys/otwarte) [wdrozenia-oprogramowania](https://mesco.com.pl/uslugi/wdrozenia-oprogramowania-szkolenia-i-kursy-ansys/otwarte)[szkolenia-i-kursy-ansys/otwarte](https://mesco.com.pl/uslugi/wdrozenia-oprogramowania-szkolenia-i-kursy-ansys/otwarte)** 

lub po zeskanowaniu kodu QR.

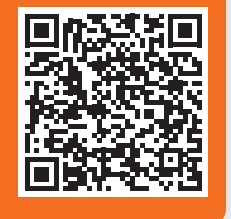

#### MESco rośnie w siłę

Ostatni rok w MESco to czas intensywnych zmian. Nasz zespół został wzmocniony przez: Martynę Zyzik (dział marketingu), Grzegorza Woźniaka, Mateusza Kubika i Łukasza Borgula (dział sprzedaży), a także Michała Misiewicza (dział analiz elektromagnetycznych).

Nadal poszukujemy chętnych do działu technicznego na stanowisko **Application Engineer – symulacje mechaniczne.**

#### Zawody Formuły Student

W ostatnich dniach sierpnia w Grójcu na torze wyścigowym Autodrom Słomczyn odbyły się zawody Formuły Student. Było to pierwsze takie wydarzenie organizowane w Polsce. Tym bardziej cieszymy się, że zespół MESco miał zaszczyt objąć to wydarzenie swoim patronatem. Dla nas to ogromne wyróżnienie, a także potężna dawka energii do jeszcze ściślejszej współpracy ze wspieranymi przez nas zespołami studenckimi.

Więcej o zawodach przeczytają Państwo na stronie 4 naszego biuletynu.

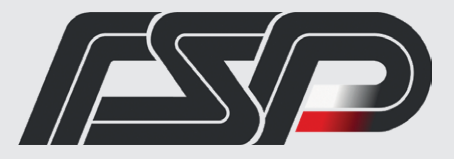

## Nowe szkolenie: Analizy w ANSYS Motion

W ofercie szkoleniowej MESco pojawił się nowy kurs z analiz i modelowania mechanicznego w programie ANSYS Motion. Szkolenie jest poświęcone wprowadzeniu do analiz typu MBD (*multi body dynamics*), zapoznaniu uczestników z narzędziami pre/postprocesora oraz ze sposobem definicji więzów kinematycznych. Ponadto zostaną omówione sposoby modelowania złożonych wymuszeń kinematycznych oraz możliwości postprocesora wraz z prezentacją wyników analiz.

Szkolenie będzie obejmować takie tematy, jak:

- analiza widlastego systemu tłoków z wałem korbowym,
- <sup>O</sup> analiza mechanizmu zamykania drzwi samochodowych,
- liniowa analiza modalna oraz analiza *mode contribution*,
- Links paski klinowe i zębate,
- <sup>O</sup> Drivetrain przekładnie zębate,
- analiza ciśnienia akustycznego,
- analiza wytrzymałości zmęczeniowej.

Szkolenie zostanie przeprowadzone przez doświadczonych specjalistów w dziedzinie analizy i modelowania me-

chanicznego. Będzie to doskonała okazja dla uczestników do zdobycia praktycznej wiedzy oraz umiejętności, które można wykorzystać w pracy zawodowej. Zapraszamy wszystkich zainteresowanych do wzięcia udziału w tym intensywnym i interesującym szkoleniu z analizy i modelowania mechanicznego.

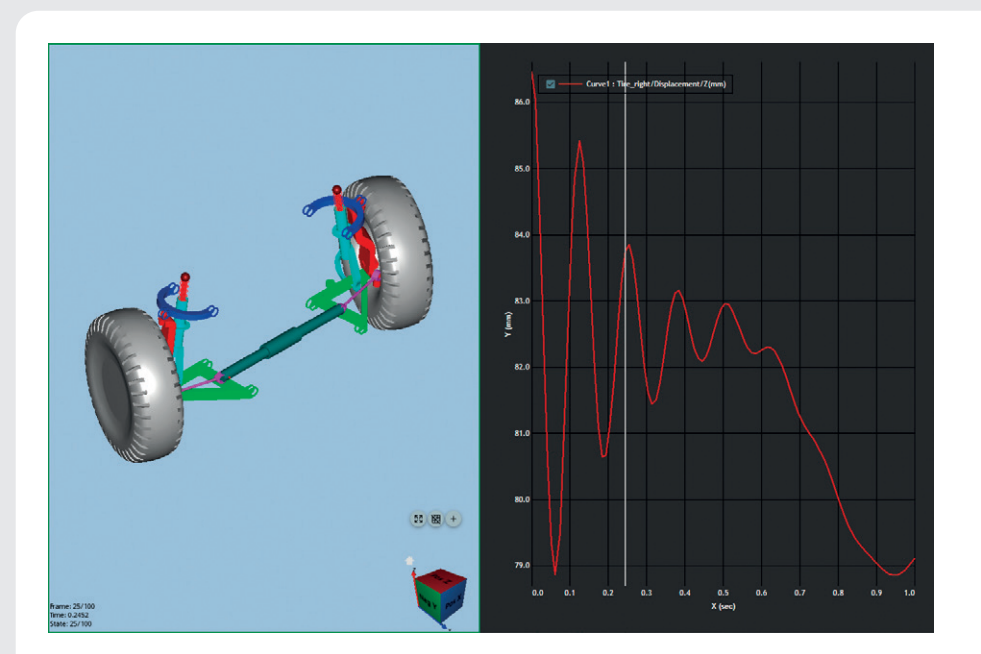

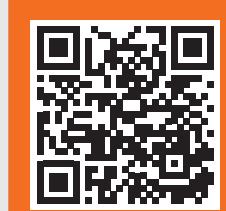

Szczegóły znajdą Państwo na naszej stronie internetowej w zakładce **oferty pracy**.

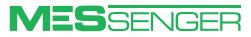

### <span id="page-3-0"></span>Formuła Student i najlepsze zespoły studenckie z całego świata!

**Martyna Zyzik •** MESco **•** mzyzik@mesco.com.pl

**W ostatnich dniach sierpnia mieliśmy przyjemność uczestniczyć w zawodach Formuły Student organizowanych po raz pierwszy w Polsce. Nie tylko kibicowaliśmy wspieranym przez MESco zespołom, ale również mogliśmy się przespacerować pomiędzy garażami i z bliska przyjrzeć bolidom wyścigowym. Oczywiście pomiędzy konkurencjami nie zabrakło czasu na rozmowy z młodymi inżynierami.**

#### **P** Formuła Student ruszyła jak burza!

A wszystko zaczęło się w 1979 roku…, to wtedy wystartowały pierwsze zawody studenckie Formuły SAE ze Stanów Zjednoczonych, w których co roku rywalizuje już przeszło 100 zespołów z całego świata. Z czasem do grona organizatorów tego prestiżowego wydarzenia dołączyły m.in.: Anglia, Włochy, Japonia, a nawet Brazylia i Australia.

Zespoły studenckie mogą zatem brać udział aż w kilku konkursach Formuły Student odbywających się w różnych krajach. Rywalizują wtedy z konkurencją z całego świata o najlepszy projekt samochodu jednomiejscowego zbudowanego od podstaw.

W tym roku po raz pierwszy zawody odbyły się w Polsce! Jako partnerzy tej inicjatywy cieszymy się, że zespół MESco mógł wesprzeć drużyny studenckie na miejscu. Przyszykowaliśmy dla naszych uczestników wiele interesujących niespodzianek.

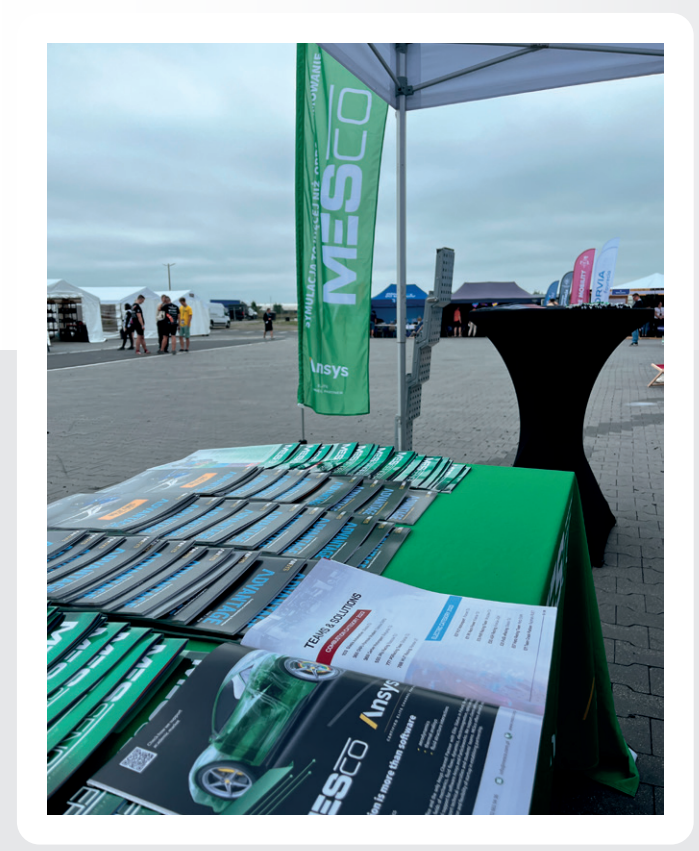

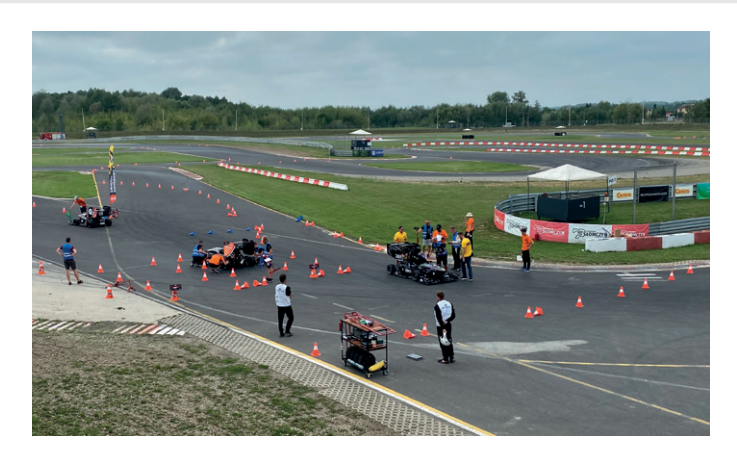

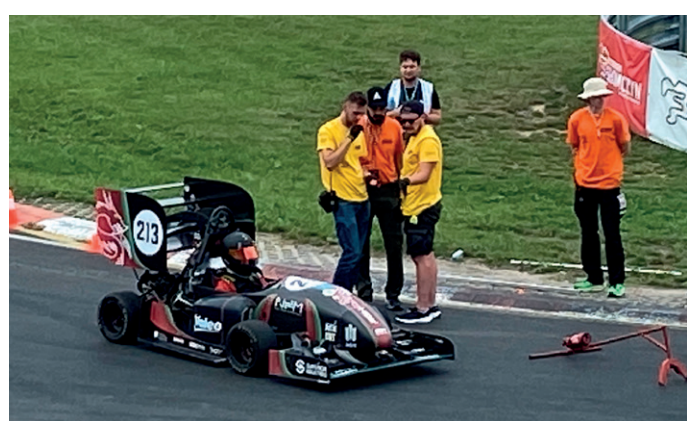

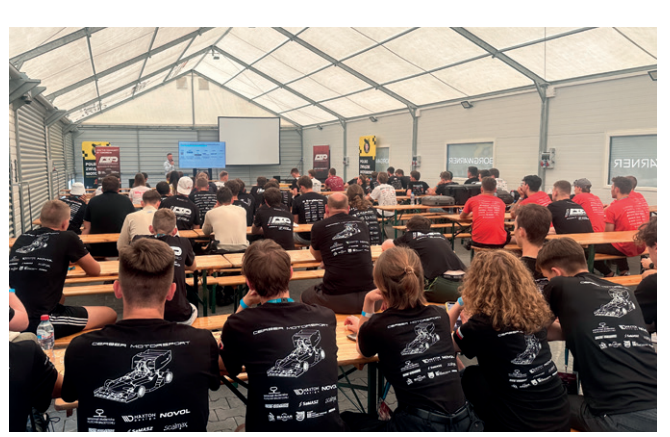

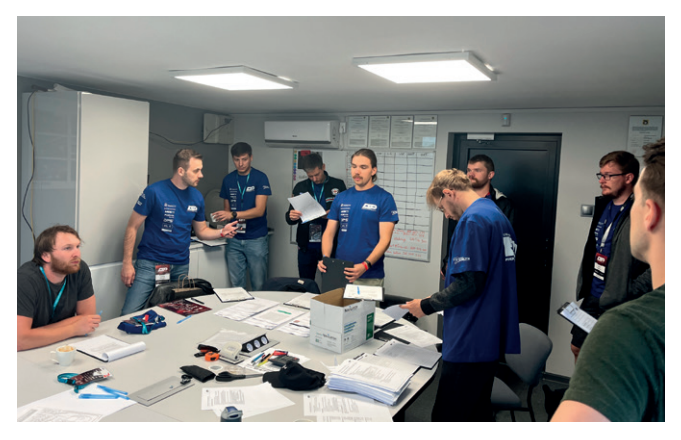

#### Z **Kilka słów o zawodach**

W konkursie, zgodnie z regulaminem, nie liczy się tylko najszybszy pojazd. Podczas Formuły Student brane są pod uwagę sprawności pojazdu w konkurencji dynamicznej oraz wyniki konkurencji statycznej. Mianowicie: prezentacja planu biznesowego, raport kosztów i omówienie projektu na podstawie dokumentów inżynierskich.

Każda z konkurencji – statyczna i dynamiczna – jest podzielona na kilka kolejnych kategorii. Dodatkowo istotnymi czynnikami są niezawodność, innowacyjność, estetyka, a także wygoda pojazdu.

Za oceny bolidów odpowiadają eksperci z branży motoryzacyjnej. Jeśli studenci przejdą przez wszystkie określone przez regulamin Formuły Student kryteria, osiągają sukces. Samo wydarzenie jest okazją do wejścia w omawiany przemysł i zdobycia kontaktów biznesowych.

Co cennego niesie ze sobą Formuła Student? Przede wszystkim pracę zespołową, umiejętność zarządzania czasem i projektem oraz tworzenia innowacji *automotive*, co daje młodym inżynierom ogromną satysfakcję i pozwala zdobyć doświadczenie. Zawody poszerzają perspektywy na rozwój zawodowy.

Do zobaczenia za rok podczas kolejnej edycji zawodów! ■

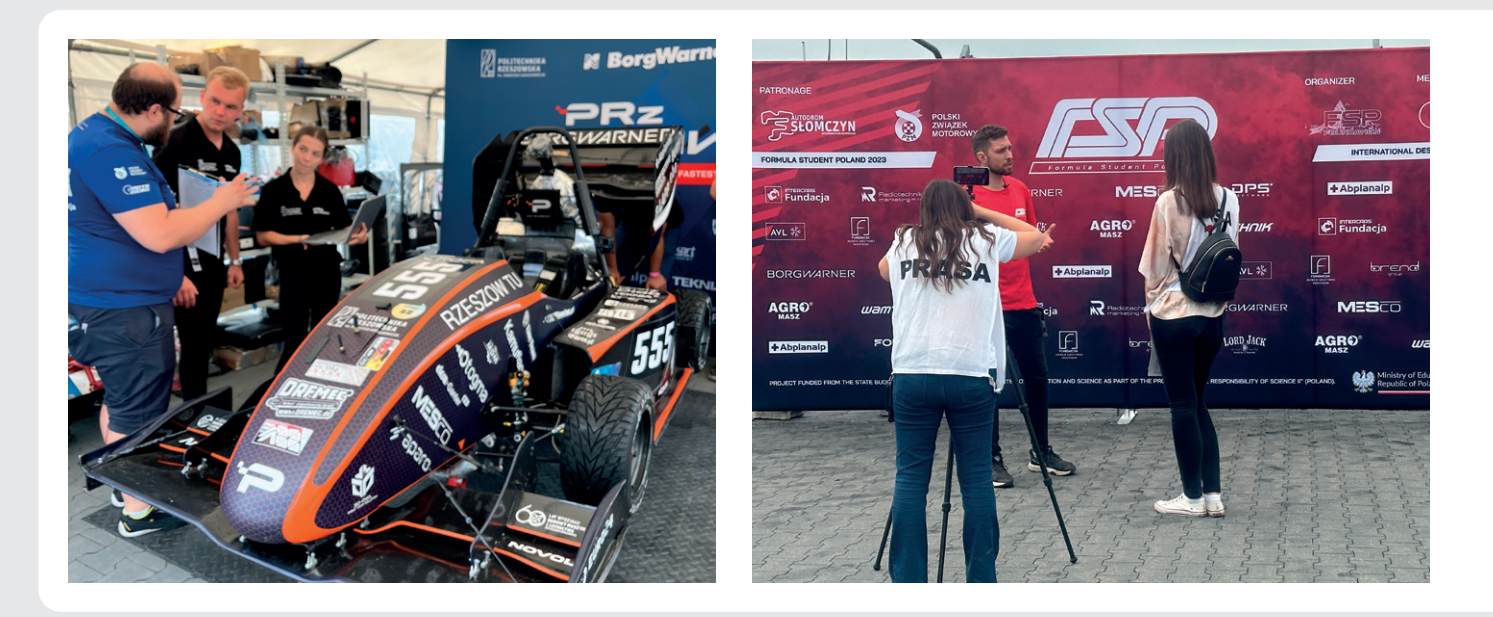

#### **Safran Aircraft Engines Poland**

jest wiodącym liderem na rynku przemysłu lotniczego oraz jedną z najprężniej rozwijających się firm z Doliny Lotniczej. W fabryce działającej od 2017 roku, w której pracuje ponad 300 pracowników, produkuje się łopatki turbin do silników LEAP-1A i LEAP-1B.

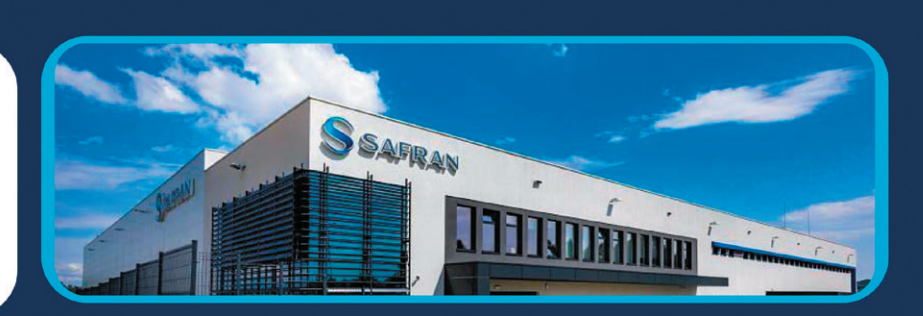

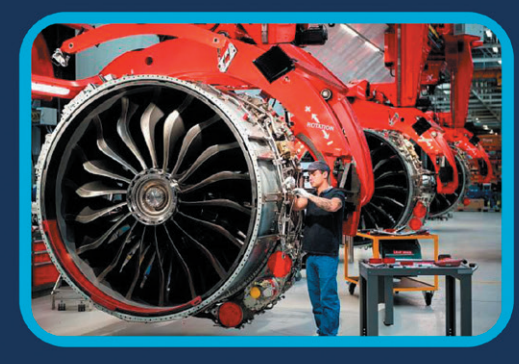

W 2023 roku wspólnie z francuskim oddziałem Safran Aircraft Engines utworzono w Rzeszowie Centrum Badawczo-Rozwojowe. Docelowo zostanie zatrudnionych tu ponad 250 inżynierów. W nowo powstałym biurze R&D inżynierowie zajmować się będą różnymi typami symulacji, dotyczącymi komponentów całego silnika lotniczego. Zakres obowiązków obejmował będzie nie tylko istniejące konstrukcje, ale także rozwój nowych produktów.

Obliczenia numeryczne w centrum R&D typu: analizy statyczne, dynamiczne, termiczne, CFD czy impact dynamics wykonywane są z wykorzystaniem najnowszych i najbardziej zaawansowanych narzędzi, w tym m.in. pakietu ANSYS Workbench. Prężnie rozwijającą się dziedziną jest także analiza materiałów kompozytowych stosowanych w najnowszych rozwiązaniach firmy Safran. Środowisko ANSYS jest tutaj niezwykle pomocne oraz pozwala na symulację wielu skomplikowanych przypadków.

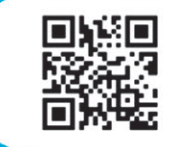

SAFRAN **DOŁĄCZ DO NAS** ZESKANUJ KOD QR

Naszym priorytetem jest rozwój niskoemisyjnego przemysłu lotniczego przy wykorzystaniu zaawansowanych technologii. Jeśli chcesz dołączyć do naszego zespołu zeskanuj kod QR, gdzie znajdziesz aktualne oferty pracy.

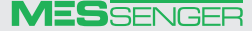

<span id="page-5-0"></span>**Marcin Dudała •** MESco **•** mdudala@mesco.com.pl

**W najnowszej wersji oprogramowania ANSYS pojawiło się sporo ciekawych opcji. W dziedzinie analiz mechanicznych specjaliści z firmy ANSYS naprawdę rozwinęli skrzydła. Modyfikacje dotyczą drobnych usprawnień istniejących narzędzi i wprowadzają wiele nowych, pozwalających na przyspieszenie procesu przygotowania analiz oraz prezentacji wyników. Tym razem zmiany obejmują od domyślnych ustawień powszechnie używanych obiektów (domyślne sformułowanie kontaktów), aż po wprowadzenie zupełnie nowego rodzaju analizy (Harmonic Balance Analysis). Nie wybiegajmy jednak do przodu, wszystko po kolei. Na co więc warto zwrócić uwagę?**

#### **Domyślne ustawienia kontaktów**

Jedna z najważniejszych zmian wprowadzonych w ANSYS 2023R2 dotyczy domyślnych ustawień stref kontaktowych, a dokładniej wykorzystywanego w analizie sformułowania. Kwestia ta odnosi się do stref kontaktowych typu Bonded zdefiniowanych pomiędzy ciałami typu Solid–Shell, Shell–Shell oraz Shell–Beam. Opcja Program Controlled będzie od teraz wykorzystywać sformułowanie **MPC** zamiast Augmented Lagrange (rys. 1). W rezultacie poprawi się dokładność wyników uzyskiwanych w kontaktach, w których występują szczeliny. Jednocześnie pozwoli to na zmniejszenie problemów związanych z penetracją stron kontaktowych oraz z uzyskaniem zbieżnego rozwiązania. W analizach niebędących analizami mechanicznymi (np. analizach termicznych, analizach *coupled field*), domyślne ustawienie Program Controlled nadal będzie stosować sformułowanie Augmented Lagrange.

#### **Mesh Quality Worksheet**

Jednym z głównych składników dobrze przygotowanej analizy jest wysokiej jakości siatka. Również w tym przypadku ANSYS postanowił wyciągnąć pomocną dłoń w kierunku użytkownika. Jednym z ciekawszych narzędzi do kontroli jakości siatki jest wprowadzony w poprzedniej wersji **Quality Worksheet**, który uległ drobnym modyfikacjom, a także doczekał się własnego przycisku (rys. 2).

Kryteria Target Quality zostały przeniesione do zakładki Details (rys. 3). Natomiast sam arkusz wzbogacono o dodatkową kolumnę prezentującą wartości średnie (rys. 4).

Warto wspomnieć, że w przypadku aktywowania Quality Worksheet oraz zmiany trybu wyświetlania w oknie graficznym zmianie ulegnie również

legenda (rys. 5), która zostanie dostosowana do arkusza (kolor żółty – *warning*, kolor czerwony – *error*). Ciekawostką mogą się okazać skróty klawiszowe

Shift + W/Shift + S pozwalające na kolejno dodawanie/odejmowanie aktualnie wyświetlanych warstw elementów skończonych (rys. 6).

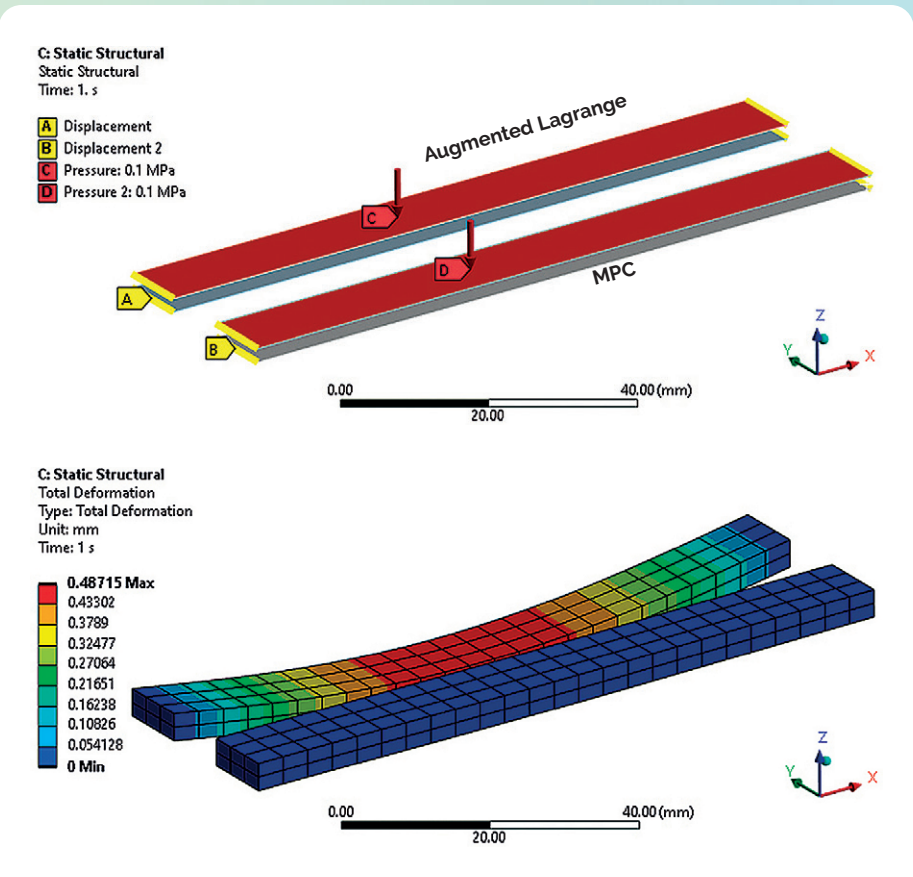

**Rys. 1.** *Porównanie sformułowania kontaktów MPC oraz Augmented Lagrange*

|                                 |                                                                                                    |             | $\exists$ Quality                      |                               |
|---------------------------------|----------------------------------------------------------------------------------------------------|-------------|----------------------------------------|-------------------------------|
| E,<br>L<br>Quality<br>Worksheet | <b>Quality Worksheet</b><br><b>Set Check Mesh</b><br>$\blacksquare$<br><b>Quality to Mesh</b><br>⋐<br><b>Quality Worksheet.</b> |             | <b>Check Mesh Quality</b>              | <b>Mesh Quality Worksheet</b> |
|                                 |                                                                                                    |             | <b>Target Element Quality</b>          | Default (0.2)                 |
|                                 |                                                                                                    |             | Target Characteristic Length (LS-DYNA) | Default (0.3 mm)              |
|                                 |                                                                                                    |             | <b>Target Aspect Ratio (Explicit)</b>  | s.                            |
|                                 |                                                                                                    |             | Smoothing                              | <b>High</b>                   |
|                                 |                                                                                                    | Mach Matric | Mone                                   |                               |

**Rys. 2.** *Nowy przycisk uruchamiający Quality* 

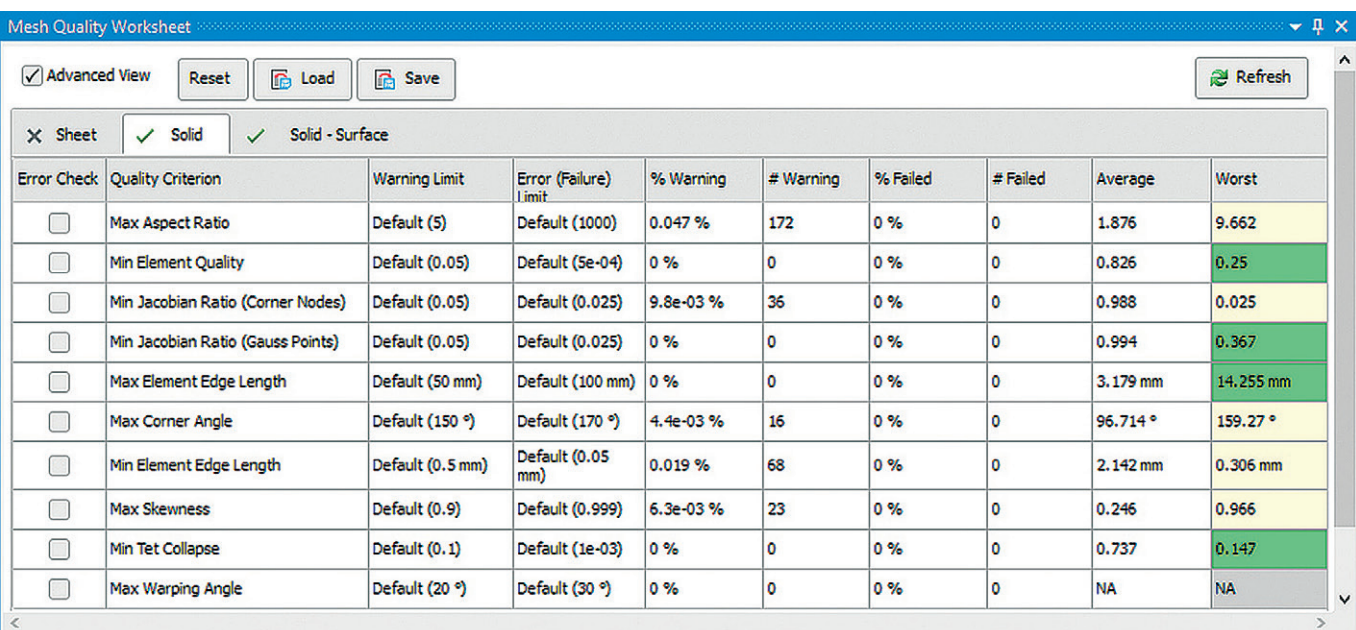

**Rys. 4.** *Arkusz Quality Worksheet*

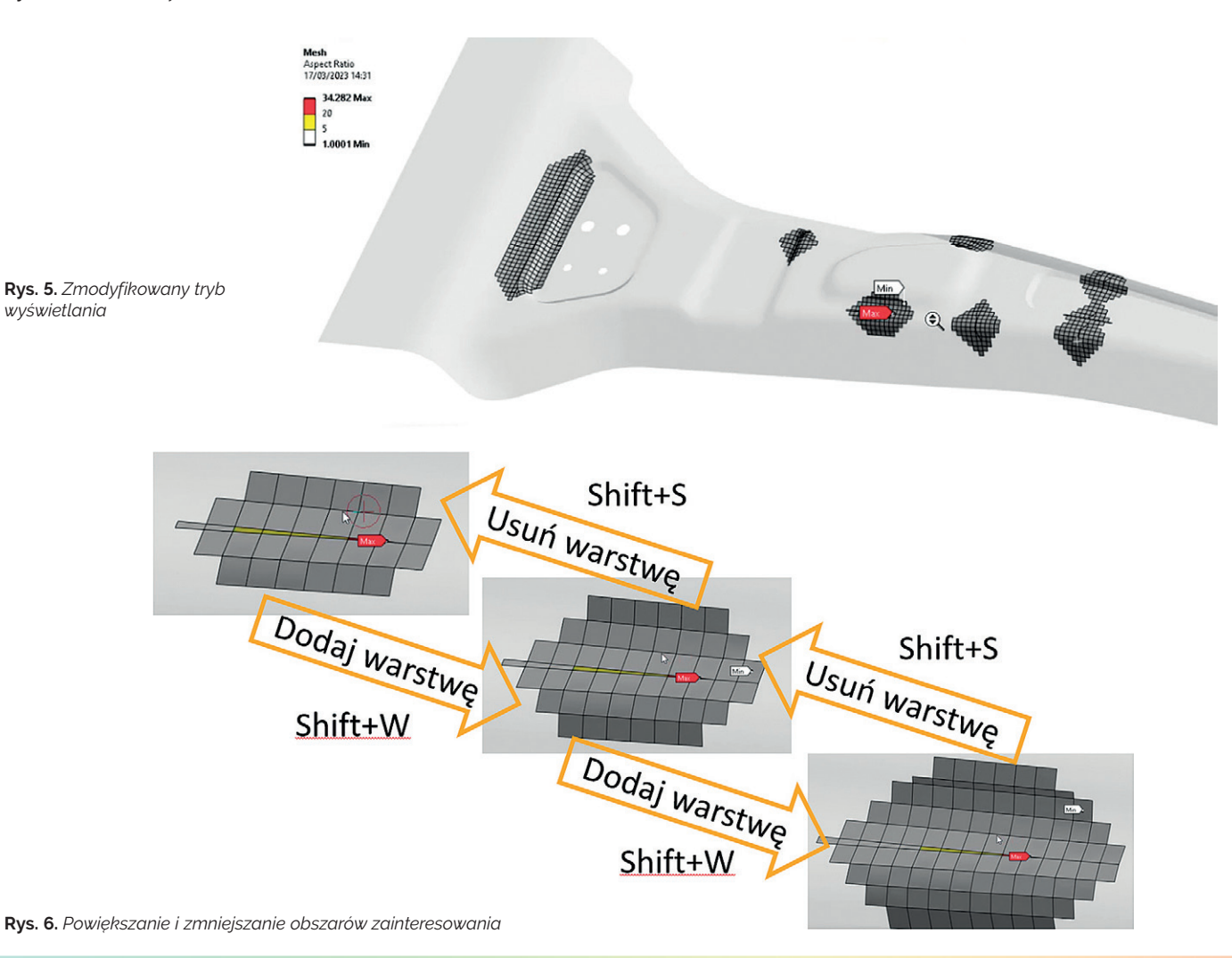

#### **Postprocessing**

W odniesieniu do postprocessingu wielokrokowych analiz **Harmonic Response** rozszerzona została liczba możliwych do wygenerowania wyników. Obecnie takie wielkości, jak: prędkość, przyspieszenie (w funkcji częstotliwości oraz RPM)

lub *modal coefficient factors* (MCF), będą dostępne w formie wykresów *waterfall* (rys. 7).

Warto również wspomnieć o nowej możliwości wyciągania sił i momentów reakcji bezpośrednio z wybranych przez użytkownika **Element Faces** (rys. 8).

Natomiast korzystając z kolejnej nowej pozycji **Contour Edge Line Weight**, dostępnej teraz w zakładce Graphics w oknie opcji, można bez problemu zmieniać grubość krawędzi, na których wyświetlane są mapy konturowe wyników (rys. 9).

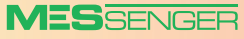

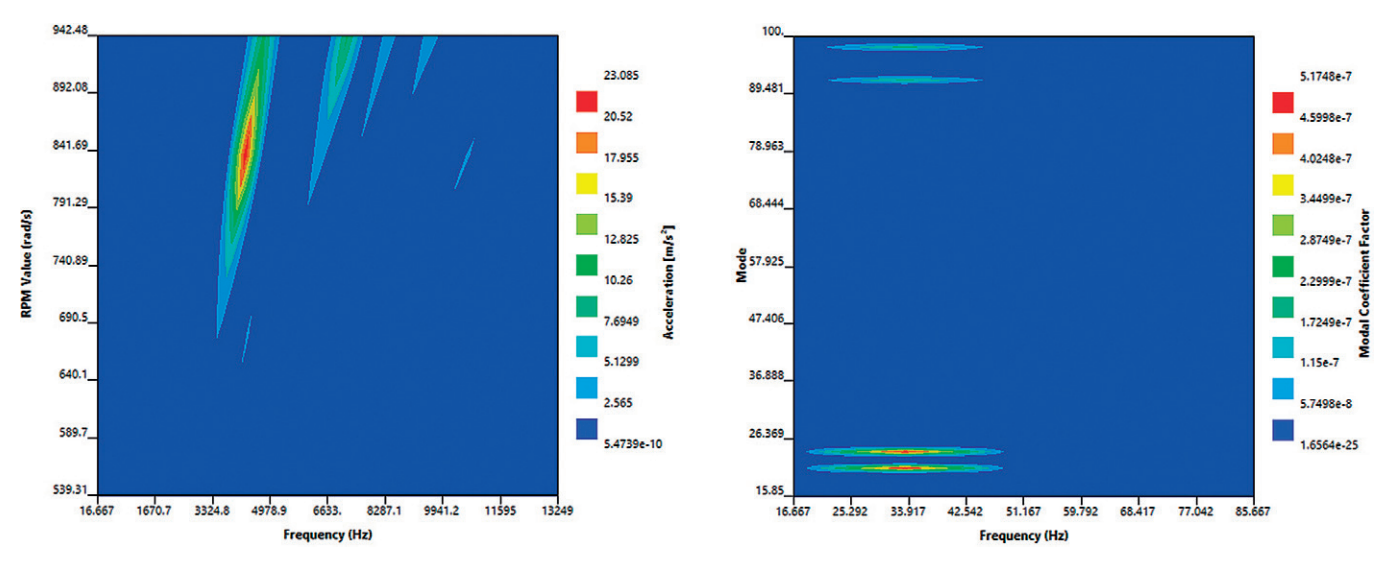

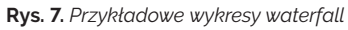

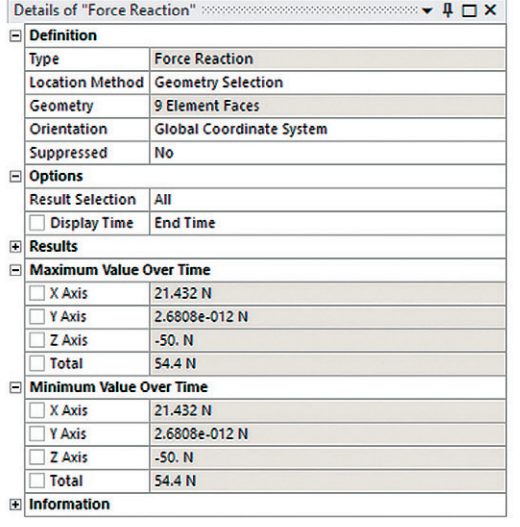

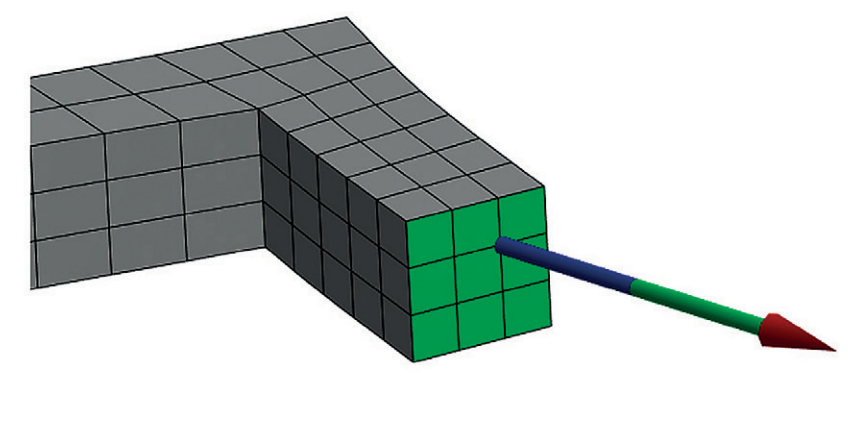

**Rys. 8.** *Obiekt Force Reaction zdefiniowany na ściankach elementów skończonych*

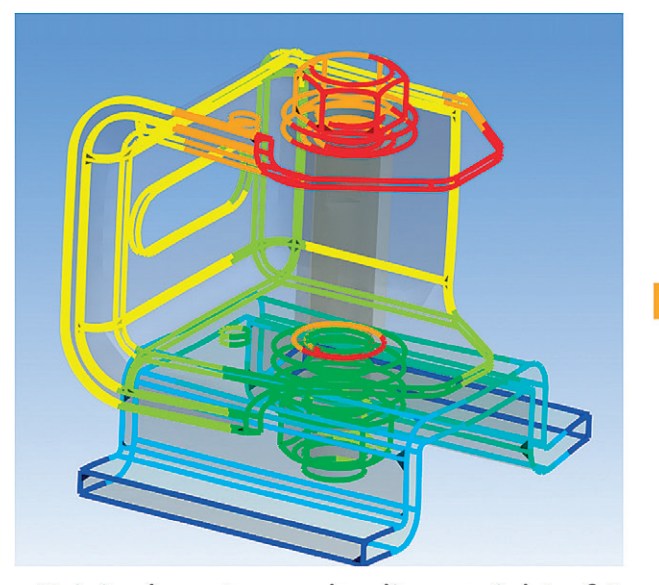

Original contour edge line weight of 5

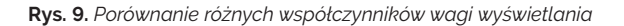

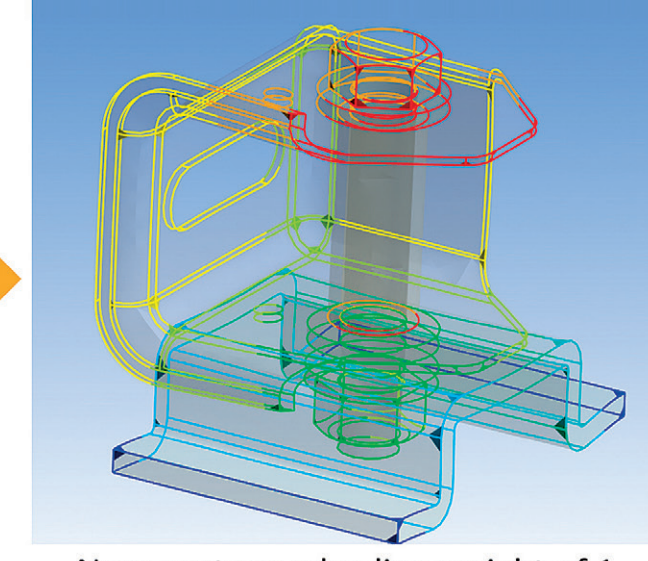

New contour edge line weight of 1

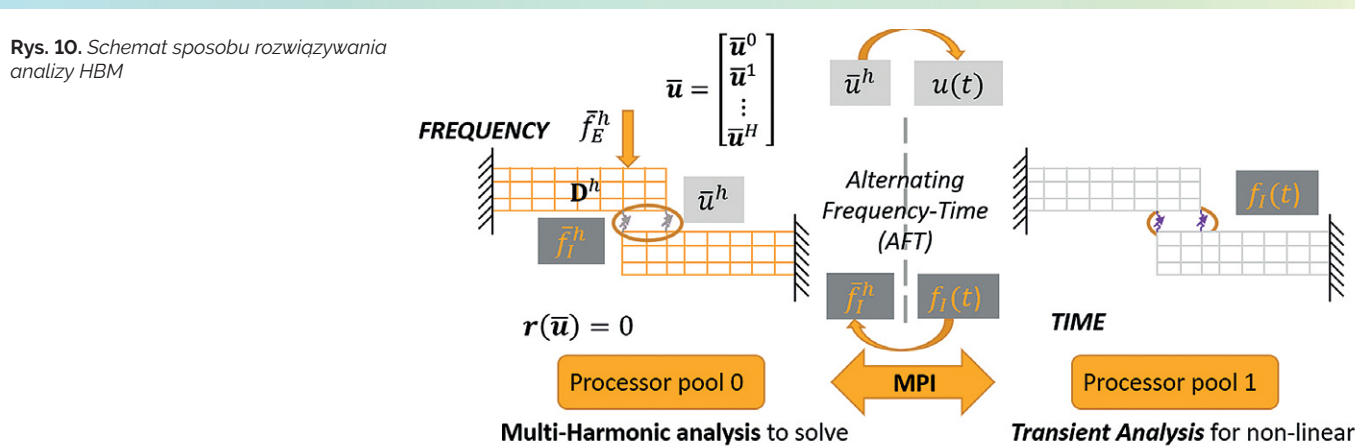

dynamics in frequency domain

Transient Analysis for non-linear internal forces in the time domain

**Rys. 11.** *Nowe narzędzie Split Blocks by Plane*

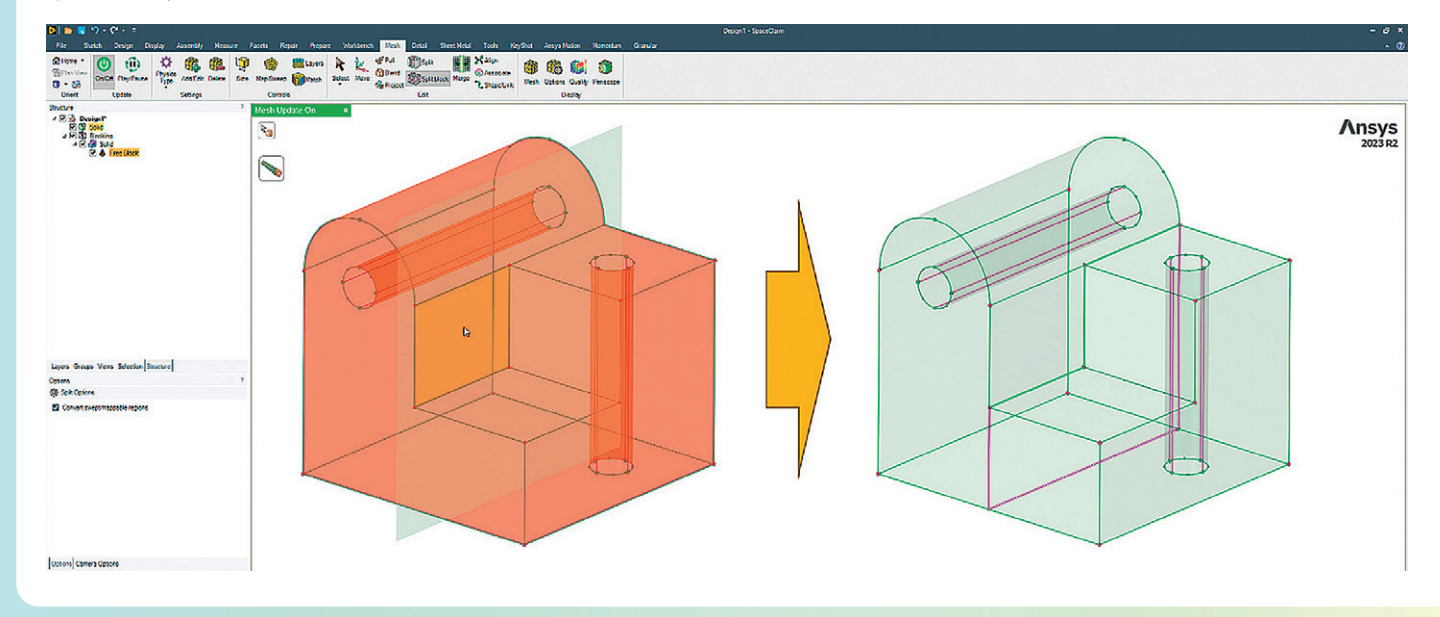

#### **F** Harmonic Balance Method **(HBM) Analysis**

Wspomniany już nowy rodzaj analizy jest przydatny w przypadku potrzeby analizowania problemów dotyczących wymuszeń harmonicznych z lokalnymi nieliniowościami. Przykładami mogą być modele mające szczeliny, pęknięcia, tłumiki tarciowe czy skręcane komponenty.

Siły nieliniowe pochodzące od elementów nieliniowych są obliczane w dziedzinie czasu. Metoda przemiennej częstotliwości i czasu (AFT) jest stosowana do łączenia analizy multiharmonicznej wykonywanej na elementach liniowych i sekwencyjnych analiz przejściowych przeprowadzanych na elementach nieliniowych. Procedura metody równowagi harmonicznej automatycznie dzieli model podczas rozwiązania, aby działał w pamięci rozproszonej równolegle (DMP) z użyciem dwóch procesorów. Nieliniowe rozwiązanie multiharmoniczne działa na jednym procesorze, w głównym procesie MPI, podczas gdy analiza transient AFT działa na innym procesorze (rys. 10).

#### **B** SpaceClaim Meshing

Główne zmiany w SpaceClaim Meshing dotyczą usprawnień z zakresu pracy nad

blokami. Możliwe jest teraz wybieranie powierzchni na podstawie grup (Named Selection) oraz cięcie bloków z użyciem płaszczyzn (rys. 11).

Rozbudowane zostało również narzędzie wykorzystywane do mapowania siatki powierzchniowej typu semi- -structured (rys. 12). Opcje mapowania pozwalają teraz na uzyskanie jeszcze

**Rys. 12.** 

wyższej jakości elementów skończonych bez konieczności dodatkowego podziału bloków za pomocą tzw. O-, C-, oraz L-Gridów. Ponadto poprawiono ogólną stabilność programu oraz przyspieszono prędkość generowania siatki regularnej. Wisienką na torcie jest możliwość bezpośredniego łączenia ze sobą obiektów Blocking.

## *Niektóre z nowych*  100 *sposobów mapowania*  red type: Fill @ A *siatki powierzchniowej*

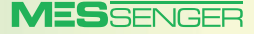

## ANSYS Forming analiza tłoczenia w pięć minut

**Michał Sobota •** MESco **•** msobota@mesco.com.pl

**ANSYS Forming to narzędzie stworzone w celu uproszczenia procesu przygotowywania i postprocessingu analiz tłoczenia. Użytkownik jest prowadzony krok po kroku przez proces symulacyjny, więc nawet osoby bez doświadczenia w analizach numerycznych są w stanie przeprowadzić obliczenia i wyciągnąć odpowiednie wnioski na podstawie otrzymanych wyników. Podczas obliczeń ANSYS Forming używa znanego i dokładnego solvera LS-Dyna. Dzięki temu nawet użytkownicy dobrze zaznajomieni z LS-Dyną skorzystają na znacznym uproszczeniu i przyspieszeniu pre- i postprocessingu.**

Ze względu na skomplikowany ruch narzędzi i ich geometrię, mały wpływ bezwładności na wyniki oraz wieloetapowość procesu przygotowanie analiz tłoczenia i odpowiednie dobranie parametrów obliczeniowych zajmowało zazwyczaj dużo czasu. W programie ANSYS Forming wszelkie operacje wykonywane przez użytkownika podczas tworzenia modelu zostały maksymalnie uproszczone. Na przykład siatka elementów skończonych jest generowana automatycznie na blasze i na narzędziach, a automatyczny remeshing

podczas obliczeń zapewnia właściwą dyskretyzację modelu. Nie jest nawet konieczne odpowiednie ustawienie narzędzi w pozycjach wyjściowych. Wystarczy zaimportować powierzchnie robocze narzędzi w pozycji zamkniętej i właściwie je opisać, a program sam ustawi je w pozycjach wyjściowych. Użytkownik ma też dostęp do wielu różnych definicji ruchu narzędzi, co pozwala na odwzorowanie zachowania takich elementów jak sprężyny gazowe. Wszelkie niepotrzebne operacje typu ruch stempla przed kontaktem z blachą są niwelowane. Dzięki temu solver explicit jest w stanie dostarczyć rozwiązanie w ekspresowym tempie.

Moment przerwania materiału blachy zależy od stanu naprężeń w nim występujących. Jego ustalenie wymaga od użytkownika przeprowadzenia wielu testów wytrzymałościowych (np. testu Nakajimy). ANSYS Forming zawiera jednak pokaźną bazę materiałową (rys. 1) najczęściej spotykanych materiałów poddawanych tłoczeniu, stworzoną dzięki współpracy z liderami rynku (m.in. TiwaQuest,

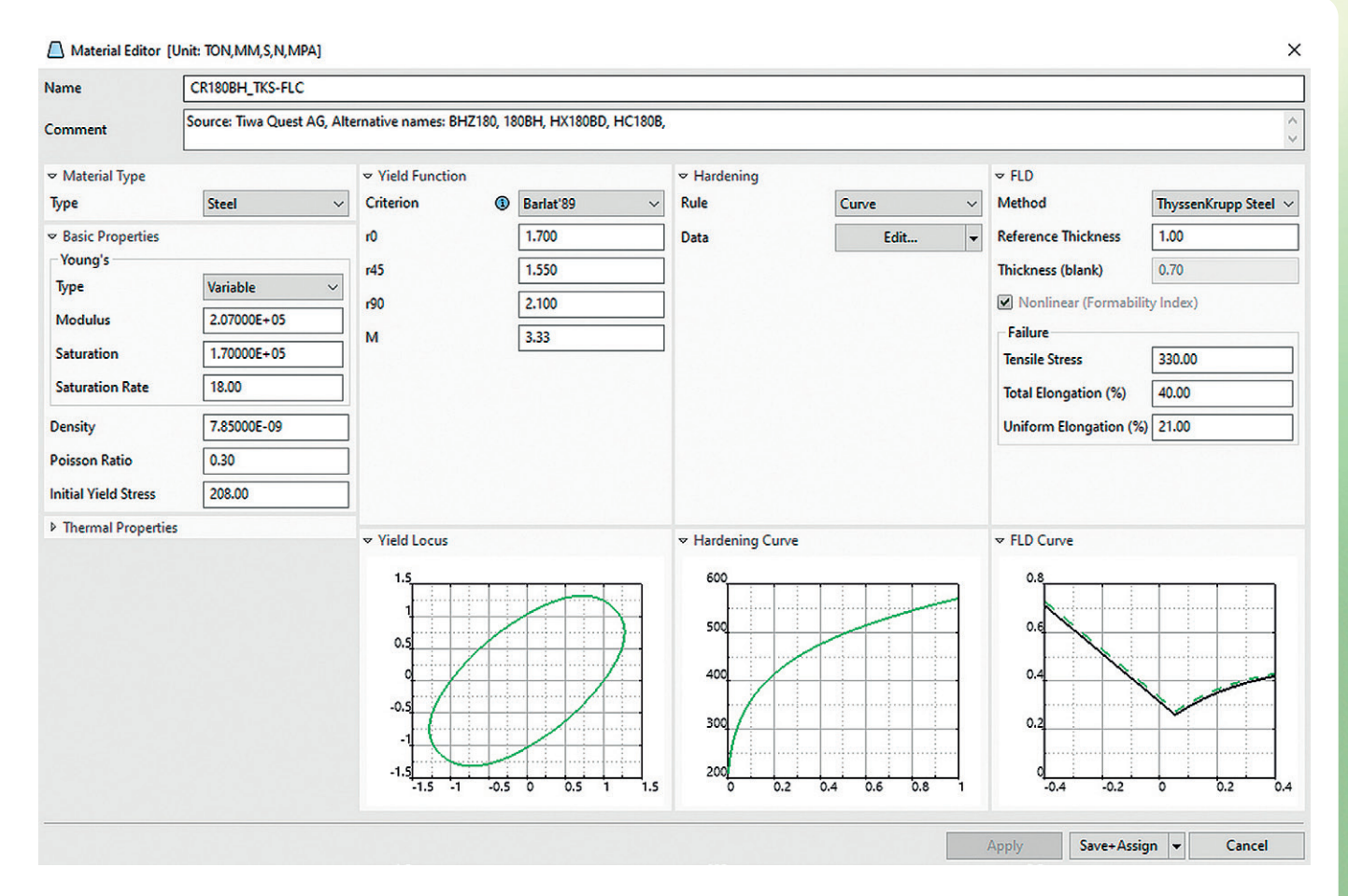

**Rys. 1.** *Przykładowa karta materiałowa*

<span id="page-9-0"></span>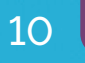

**MESSENGER** 

#### ANSYS w mechanice **11** November 2008 12 November 2008 12 November 2008 12 November 2008 12 November 2008 12 November 2008 12 November 2008 12 November 2008 12 November 2008 12 November 2008 12 November 2008 12 November 200

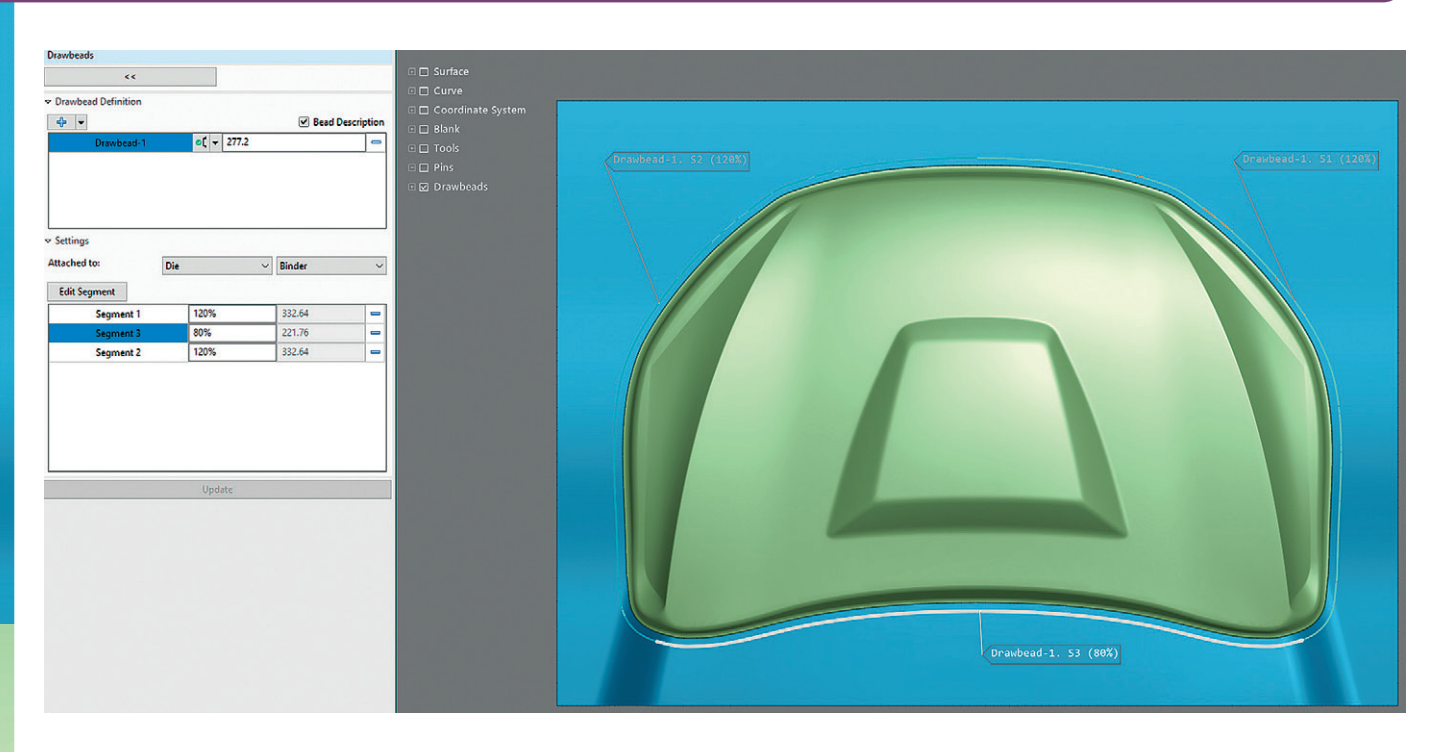

**Rys. 2.** *ANSYS Forming znacząco ułatwia definiowanie progów ciągowych*

VoestAlpine). Takie rozwiązanie gwarantuje olbrzymią oszczędność czasu i pieniędzy. Użytkownik ma też możliwość modyfikowania lub stworzenia od podstaw własnego materiału, korzystając z kilku zaawansowanych modeli materiałowych. Jest w stanie uwzględnić anizotropię wynikającą z kierunku walcowania materiału wsadowego. Istotne operacje, takie jak cięcie lub uwzględnienie progów ciągowych, mogą być opisane jako krzywe w przestrzeni, co znacząco skraca czas ich definiowania. Dodatkowo użytkownik ma możliwość uwzględnienia wpływu grawitacji oraz sprężynowania wyrobu przed każdą operacją i po niej dzięki funkcji solver implicit. Wystarczy w takim przypadku zdefiniować punkty, w których blacha ma być przytrzymywana.

Kolejną zaletą oprogramowania jest łatwość definiowania następujących po sobie operacji (rys. 2). Analiza może się składać nawet z kilkunastu kroków, w których odkształcona blacha po poprzedniej operacji jest importowana na początek nowej. Jest też możliwość przeglądania wyników z poprzednich operacji w trakcie obliczeń, a nawet przeglądania wyników obecnie liczącej się operacji! Skraca to znacząco czas wprowadzania poprawek do analizy w przypadku złego zadania warunków brzegowych lub niewystarczającej wytrzymałości materiału blachy.

Zastosowanie LS-Dyny jako solvera pozwala na używanie do czterech rdzeni w podstawowej wersji licencji i korzystanie z licencji LS-Dyna HPC w celu zwiększenia liczby rdzeni. Podczas postprocessingu można użyć narzędzia FLD (Forming Limit Diagram), czyli wykresu, który pokaże problematyczne miejsca na wyrobie (rys. 5). Dzięki odpowiedniemu

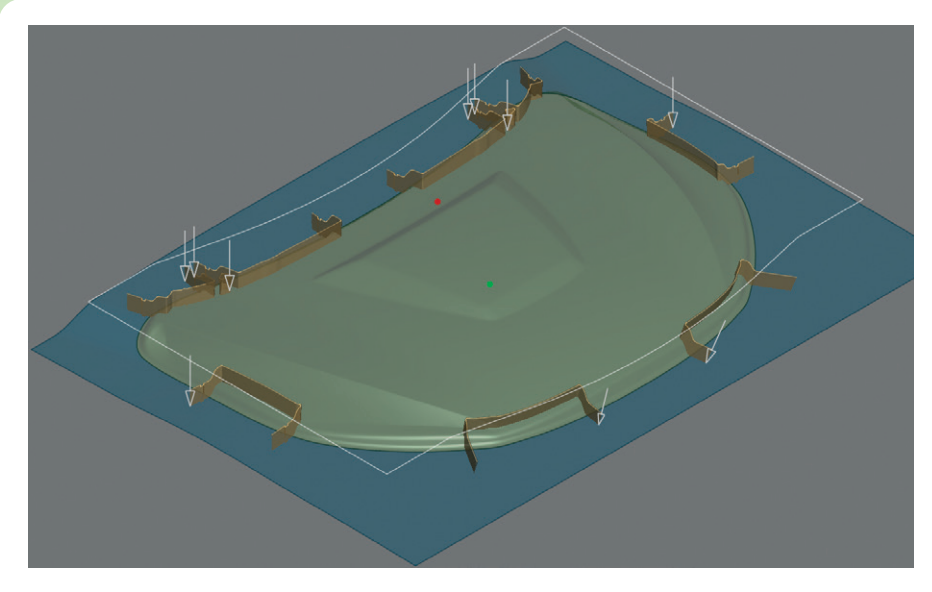

**Rys. 3.** *Przykładowa operacja cięcia z ukazaną kinematyką narzędzi*

#### **Rys. 4.**

*Remeshing pozwala na zachowanie dokładności wyników nawet w przypadku najbardziej złożonych geometrii*

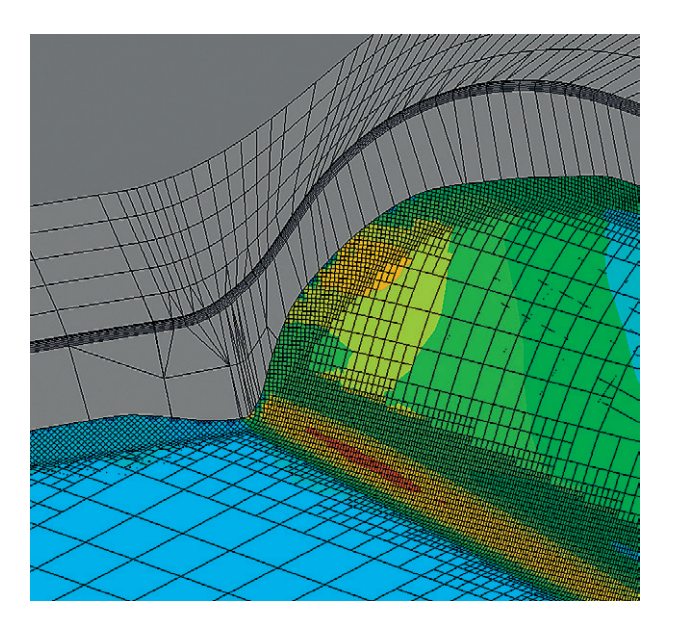

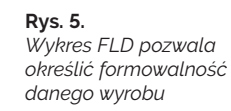

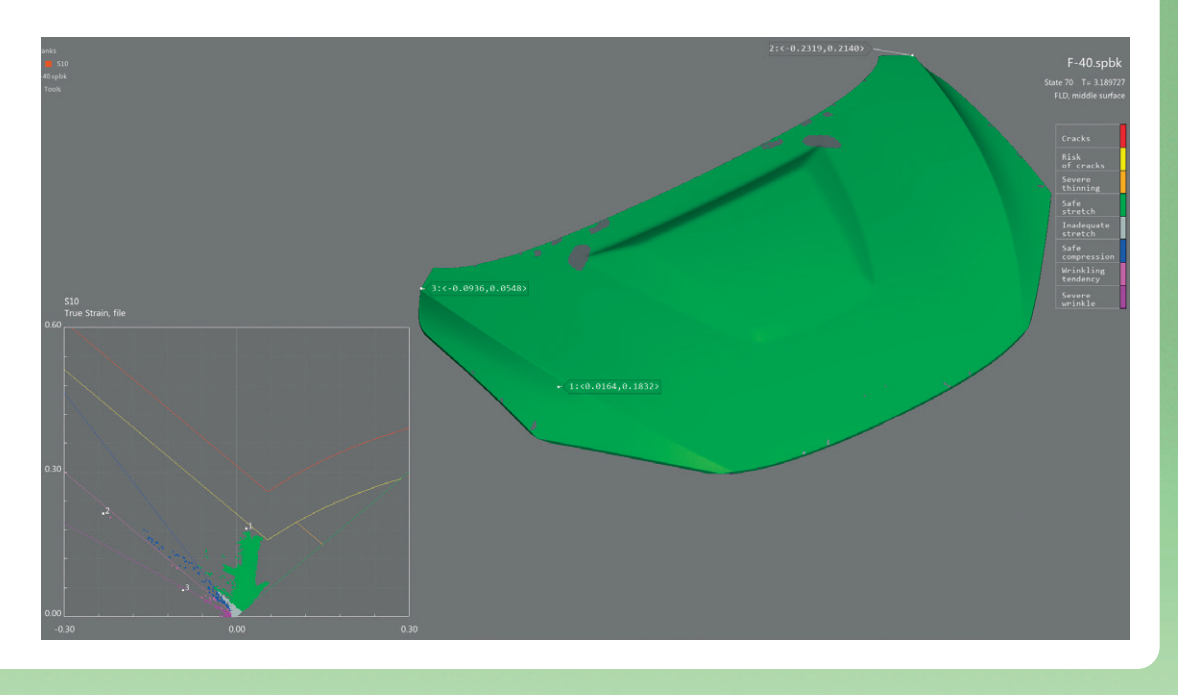

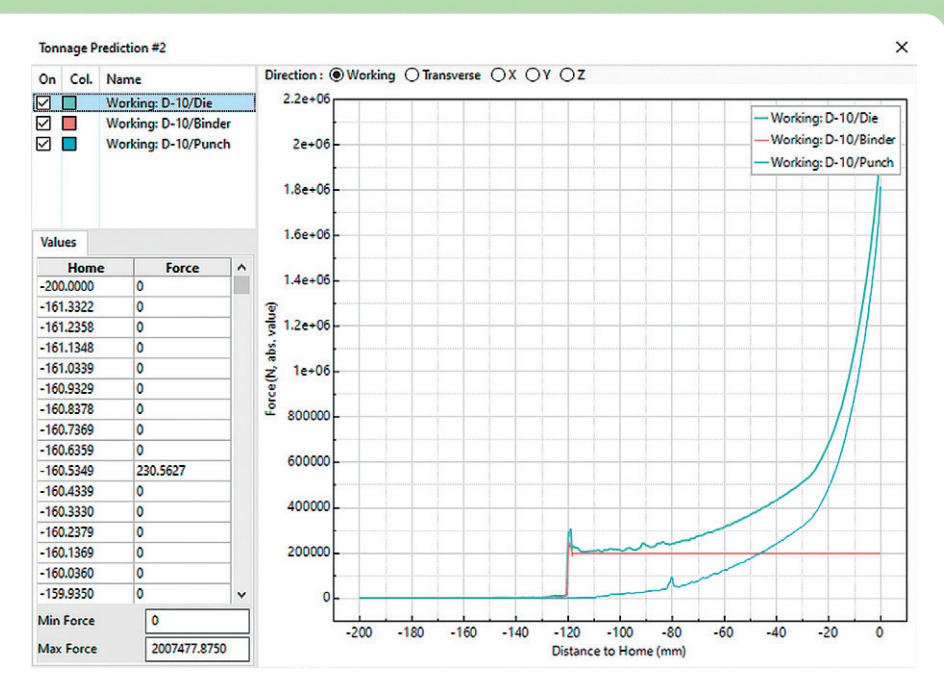

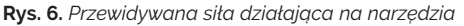

**Rys. 7.**  *Procentowe pocienienie blachy*

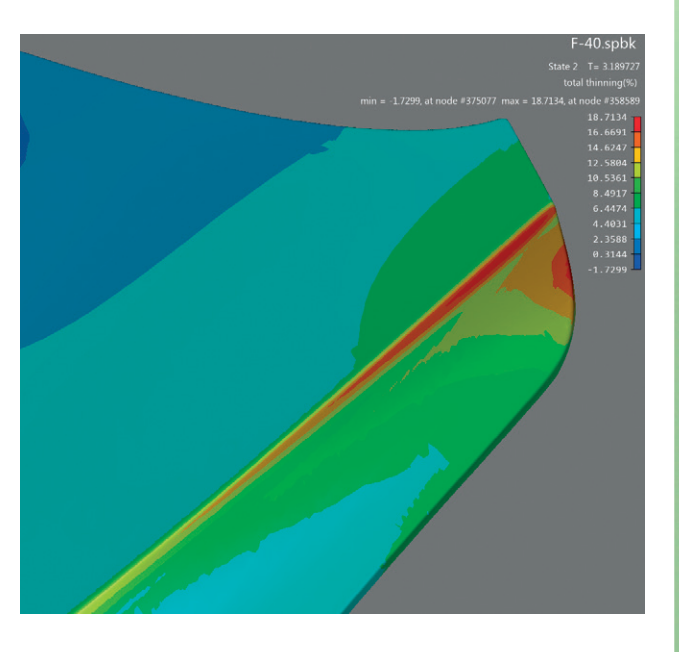

kolorowaniu wyników oraz nanoszeniu ich na geometrię można szybko ocenić, które operacje będą stanowiły problem. Dodatkowo można wyświetlić takie informacje, jak: pocienienie, rozciągnięcie krawędzi, siły działające na narzędzia, a nawet szacowaną jakość powierzchni, co jest bardzo istotne, gdy ma powstać przyjemny dla oka detal (rys. 6, 7). Za pomocą narzędzia Springback można sprawdzić odchyłki geometryczne przeliczonego wyrobu od idealnej geometrii.

ANSYS Forming jest relatywnie nowym produktem, dlatego obecnie wspiera jedynie operacje tłoczenia na zimno. W przyszłych wersjach będzie jednak możliwe analizowanie tłoczenia z uwzględnieniem temperatury w postaci analizy silnie sprzężonej. Zostanie również zaimplementowana opcja solvera wstecznego w celu kompensacji odchyłek wyrobu. Polega ona na iteracyjnych modyfikacjach kształtu narzędzi, tak aby powstały wyrób po sprężynowaniu idealnie odpowiadał oczekiwanej geometrii. Dodatkowo twórcy oprogramowania ANSYS Forming będą dążyli do zaimplementowania wszelkich usprawnień proponowanych przez użytkowników, aby stworzyć oprogramowanie *all-in-one* na potrzeby formowania blach.

Podsumowując: ANSYS Forming powinien zainteresować każdego, kto zmaga się z procesem tłoczenia blach, niezależnie od jego stopnia zaawansowania w analizach numerycznych. Intuicyjne GUI oraz predefiniowane ustawienia analizy pozwalają na znaczne skrócenie fazy obliczeniowej w każdym projekcie. Pokaźna baza materiałowa z zaawansowanymi modelami materiałowymi zapewni dokładność obliczeń przy jednoczesnym braku konieczności wykonywania własnej korelacji modelu. Użytkownicy mogą być pewni, że dalszy rozwój tego narzędzia rozszerzy jego możliwości, które będą nakierowane na potrzeby inżynierów.

## <span id="page-12-0"></span>Co nowego w analizach CFD?

**Maciej Bara •** MESco **•** mbara@mesco.com.pl

**Wersja 2023R2 w przypadku przepływowych komponentów pakietu ANSYS jest swego rodzaju ewolucją starszej wersji i ma za zadanie poprawić wydajność oraz stabilność działania wprowadzonych funkcjonalności.**

#### **ANSYS Fluent**

Wersja 2023R1 przyniosła użytkownikom nową funkcjonalność, czyli solver GPU. Narzędzie to pozwala na wykorzystanie procesorów graficznych, a tym samym przyspieszenie często bardzo długich symulacji. Więcej o solverze GPU i benchmarkach mogą Państwo przeczytać w artykule: *ANSYS Fluent GPU: szybki, ale czy dokładny?* – znajdującym się na naszym blogu.

W wersji 2023R2 postawiono na udoskonalenie oraz poprawę pracy alternatywnego solvera GPU. Znaczącą zmianą jest możliwość zastosowania sprzężonego solvera coupled. Opcja ta jest dostępna na razie dla użytkowników jako funkcja beta. Z punktu widzenia prowadzenia analiz przepływowych z pewnością wpłynie to na stabilność wykonywanych obliczeń.

Nowa wersja została również rozszerzona o możliwość modelowania domen obrotowych metodą *sliding mesh* oraz o symulacje procesu spalania z wykorzystaniem modelu Eddy Disspation (EDM). W poprzedniej wersji opcje te były dostępne jako funkcje beta.

Kilka znaczących poprawek otrzymała funkcjonalność pyFluent, która pozwala na sterowanie pracą oprogramowania skryptami w języku python. PyFluent rozbudowano o obsługę kolejnych ustawień, tj. model DPM (Discrete Phase Model), radiację czy Species Transport, co znacząco wpłynie na automatyzację symulacji.

Light-Weight Mode to nowa opcja dostępna w wersji 2023R2 umożliwiająca zmianę ustawień zapisanej symulacji przy znacznie szybszym otwieraniu pliku w formacie *\*.cas.h5* oraz wpływająca na zmniejszenie zużycia pamięci. Ograniczeniem jest tu brak dostępności operacji związanych z modyfikacją siatki, tj. dezaktywacji stref czy dzielenia powierzchni. Wielomilionowe siatki zaczytujące się około kilku minut dzięki opcji *light-weight* można zaimportować już po kilku sekundach.

Model VBM (Virtual Blade Model) to funkcjonalność pozwalająca na uwzględnienie efektu działania wirników jako źródła pędu, bez konieczności modelowania i uwzględniania takiej geometrii w symulacji. Od wersji 2023R2 model VBM jest w pełni dostępny w oprogramowaniu Fluent, poprzednio był częścią funkcji beta. W trybie siatkowania Fluent otrzy-

mał możliwość importowania geometrii

będących wynikiem wykorzystania metody wrappingu w ANSYS Spaceclaim lub ANSYS Discovery. Oczywiście dotyczy to szablonu *watertight*, a takie geometrie mogą zostać zaimportowane wraz z innymi obiektami.

#### **ANSYS Rocky**

Istotnym udoskonaleniem oprogramowania Rocky w najnowszej wersji jest możliwość zastosowania sprzężenia CFD-SPH. Funkcjonalność ta pozwala jednak obecnie na prowadzenie symulacji z ustalonym w czasie polem prędkości.

Dosyć kosmetyczną zmianą, ale poprawiającą znacząco pracę oprogramowania, jest zaawansowany algorytm renderowania dużych topologii. Pozwala nie tylko na skrócenie czasu wczytywania geometrii w formacie STL, ale również na maksymalizację zasobów obliczeniowych.

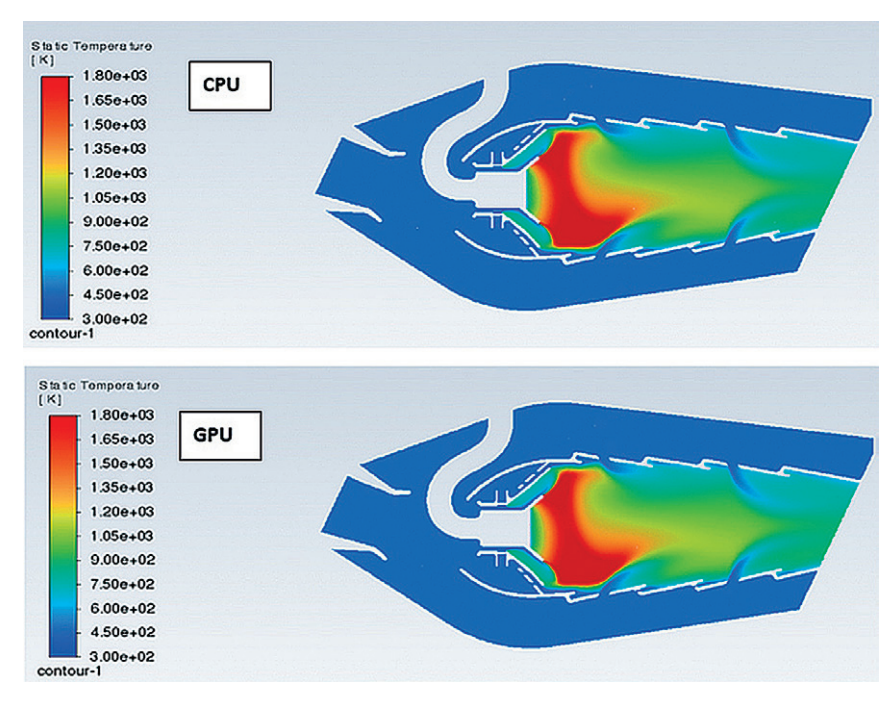

**Rys. 1.** *Porównanie symulacji procesu spalania modelem Eddy Dissipation prowadzonej z wykorzystaniem klasycznego solvera i solvera GPU*

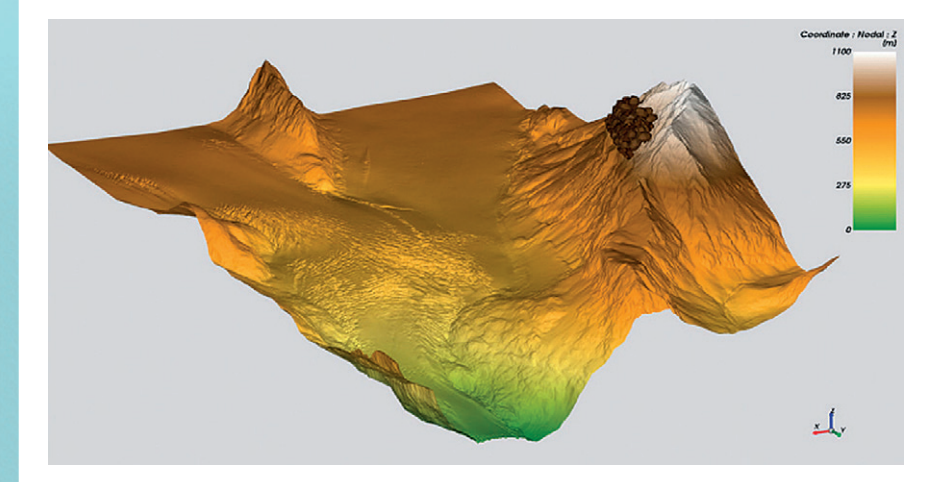

**Rys. 2.** *Topologia terenu górskiego w formacie STL złożona z ogromnej liczby powierzchni trójkątnych*

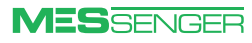

## <span id="page-13-0"></span>Wykorzystanie GPU w symulacjach CFD na potrzeby projektowania zaworów wielkogabarytowych w TB Hydro **&TBHydro**

#### **Szymon Wróblewski TB Hydro •** [szymon.wroblewski@tbhydro.net](mailto:szymon.wroblewski@tbhydro.net)

**TB Hydro sp. z o.o. to firma specjalizująca się w projektowaniu, produkcji oraz remontach armatury i innych urządzeń na potrzeby energetyki wodnej oraz ciepłownictwa. Główna siedziba firmy, której początki sięgają 1989 r., znajduje się w Poznaniu, a zakład produkcyjny – w Wągrowcu.**

TB Hydro praktycznie od początku swego istnienia oferuje analizy numeryczne. Najpierw były to tylko symulacje wytrzymałościowe (MES), a obecnie oferowane są również analizy przepływowe (CFD) i sprzężone (FSI). Firma produkuje zawory na zlecenie klientów według konkretnych, często unikatowych specyfikacji, dlatego większość jej produktów jest analizowana pod względem wytrzymałościowym i zmęczeniowym. Od roku 2018 w TB Hydro wykonywane są także analizy CFD. Początkowo z użyciem ANSYS CFX, jednak z czasem zastąpiono go dającym dużo więcej możliwości programem ANSYS Fluent. Głównym motywem zmiany solvera było wprowadzenie technologii Fluent Mosaic Meshing, która znacznie skraca czas przygotowania modelu numerycznego, dając siatkę o bardzo dobrych parametrach jakościowych przy stosunkowo małym nakładzie pracy i czasu. Kolejnym ważnym powodem był sam czas obliczeń, który wraz z pojawieniem się solvera GPU uległ drastycznej redukcji.

Przez lata jedyną możliwością przyspieszenia obliczeń CFD było użycie dużej liczby procesorów (CPU) lub zastosowanie GPU. Obecnie można korzystać z zupełnie nowego solvera, który wykorzystuje wyłącznie karty GPU. Początkowo w przemysłowych realiach ta technologia nie była popularna, co mogło wynikać z dostępności odpowiednich kart GPU. Dziś, gdy jest do dyspozycji ANSYS w najnowszej wersji 2023R1, można z całą pewnością powiedzieć, że wsparcie GPU działa i realnie skraca czas symulacji!

W TB Hydro do symulacji CFD wykorzystuje się stację roboczą HP Z4 G4 (Intel Xeon W-2133, 64GB DDR4 ECC RAM, Nvidia Quadro P4000 8GB) lub elastyczną chmurę obliczeniową Google Cloud (w zależności od potrzeb do 128CPU, 512GB RAM).

#### CPU + GPU – różnica?

W TB Hydro wykonaliśmy serię porównawczych symulacji, aby ustalić, jaki wpływ na czas symulacji ma wsparcie CPU za pomocą GPU. W tym celu wykorzystano typowy dla firmy przypadek symulacji przepustnicy typu BTV, który jest naszym popularnym produktem. Analizy CFD dla tego typu zaworów z reguły są wykorzystywane do wyznaczania współczynnika strat, a także do analiz momentów hydraulicznych działających na dysk. Model badawczy składał się z około 1,75 mln elementów wykonanych metodą poly-hexcore (Fluent Mosaic Meshing). Przeprowadzono wiele symulacji dla kilku wersji zasobów: 4CPU i 3CPU + 1GPU (na co pozwala standardowa licencja 1-stanowiskowa) oraz dodatkowo 5CPU + 1GPU (co wymaga już licencji HPC). Symulacje wykonano także na dwóch wersjach oprogramowania ANSYS: 2022R1 oraz 2023R1.

Poniżej przedstawiono wykres, dla którego punktem wyjścia jest symulacja wykonana na 4CPU w ANSYS Fluent w wersji 2022R1 (100%) oraz procentowe porównanie szybkości symulacji dla innych wersji (zasobów i/lub wersji oprogramowania) (rys. 4). Wszystkie symulacje wykonały 100 iteracji w *steady-state*, osiągając podobną zbieżność.

Wzrost wydajności z wersji na wersję (2022R1 *vs* 2023R1) jest odczuwalny. W przypadku najprostszej konfiguracji 4CPU uzyskuje się wzrost szybkości o około 7%, natomiast w przypadku 3CPU + 1GPU ten przyrost to już 10%.

Co najważniejsze, wsparcie GPU jest także doskonale widoczne w obu analizowanych wersjach oprogramowania. Zamieniając 4CPU na 3CPU + 1GPU, czyli mieszcząc się w limitach standardowej licencji, otrzymuje się wzrost wydajności rzędu 31% (dla wersji 2022R1) i 35% (dla wersji 2023R1).

#### **D** Obliczenia tylko na GPU

Wersja Fluent 2023R1 wprowadziła także znaczącą nowość – solver native GPU. Solver ten mocno przyspiesza czas symulacji (nawet kilkukrotnie!), a wykorzystuje do tego w całości naszą kartę GPU. Co prawda jest on jeszcze dość mocno ograniczony – ograniczona liczba modeli turbulencji (obecny jest *k-ω* SST), dostępny tylko schemat SIMPLE (brak COUPLED), ma też kilka innych barier. Native GPU dostępny jest tylko w licencji CFD Enterprise. Jednak jeśli poziom

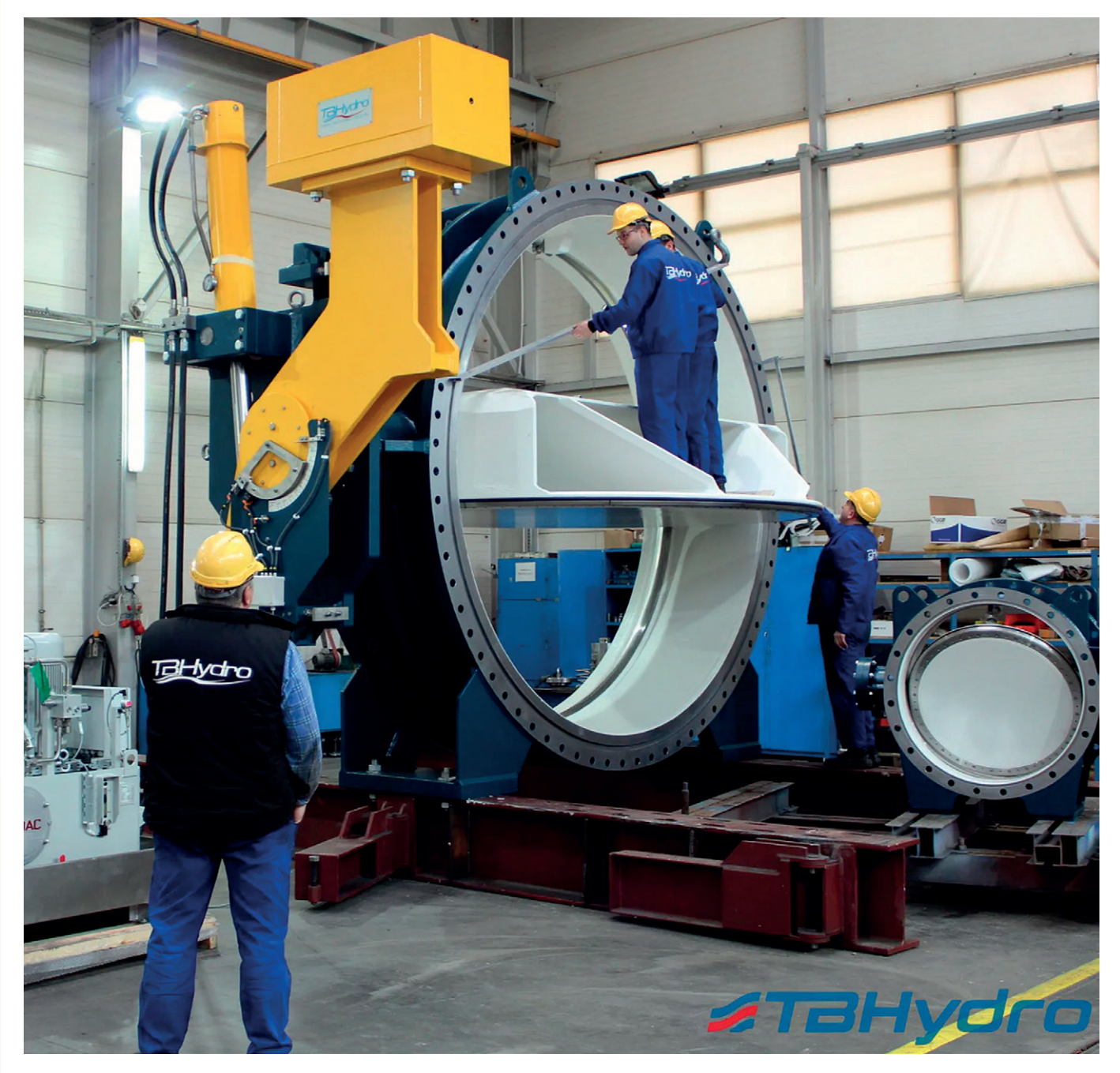

**Rys. 1.** *Przepustnica typu BTV-B DN3250 PN4 – montaż w warsztacie TB Hydro*

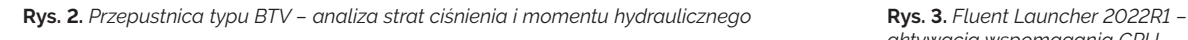

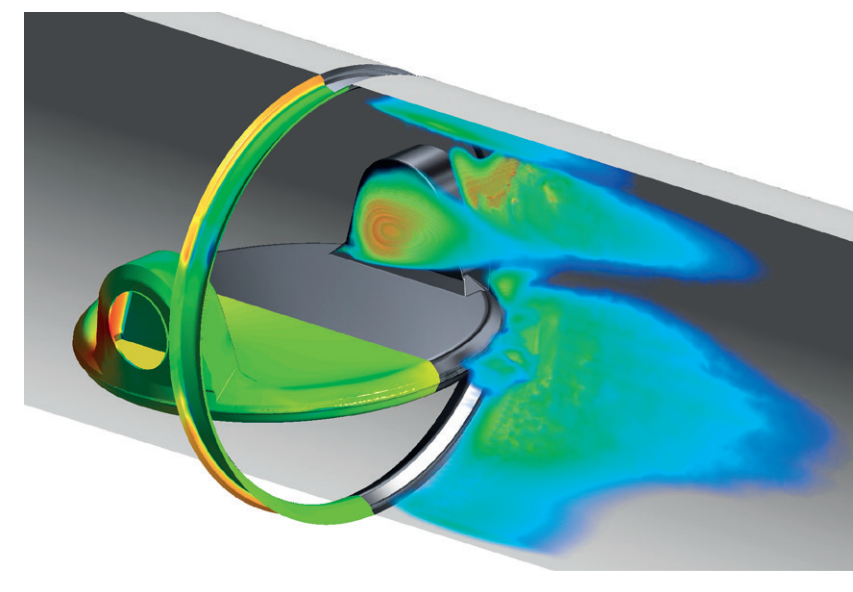

*aktywacja wspomagania GPU*

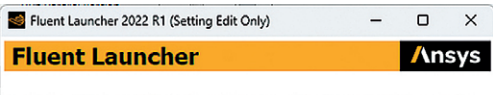

Simulate a wide range of steady and transient industrial applications using the general-purpose setup, solve, and post-processing capabilities of ANSYS Fluent including advanced physics models for multiphase, combustion, e

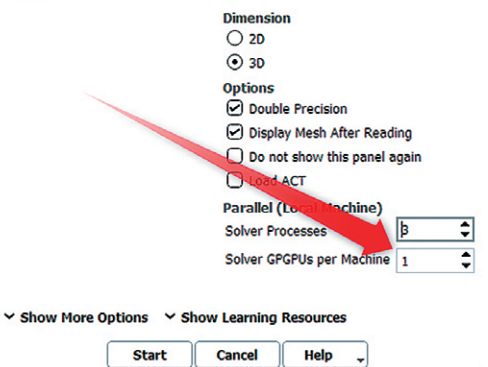

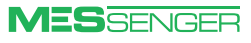

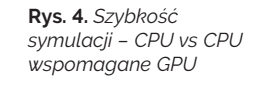

#### Szybkość symulacji vs zasoby

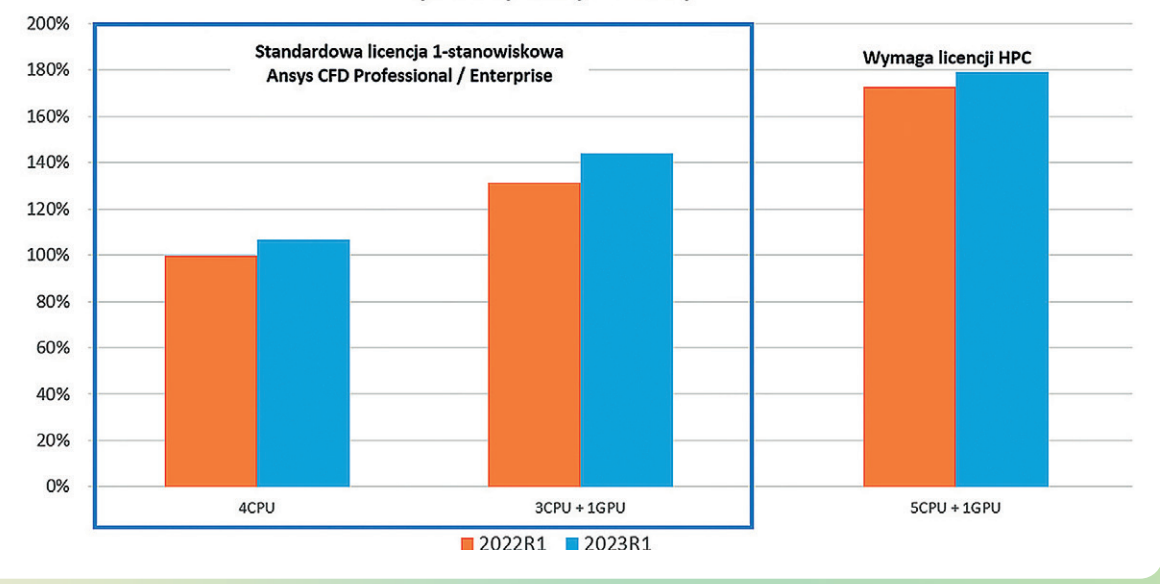

#### **Rys. 5.**

*Fluent Launcher 2023R1 – aktywacja funkcji native GPU solver*

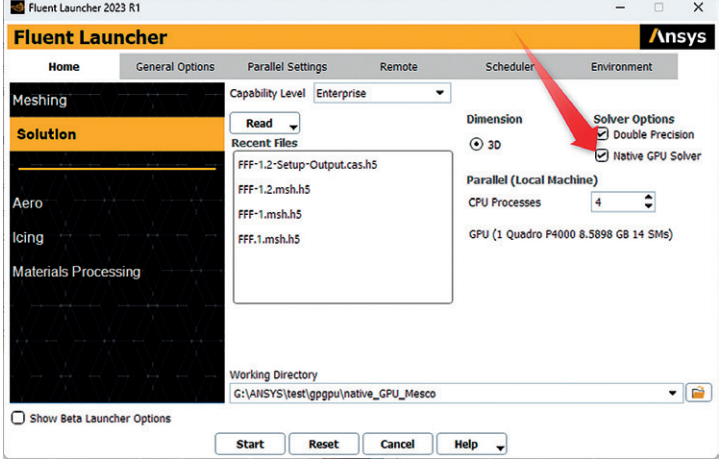

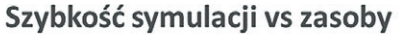

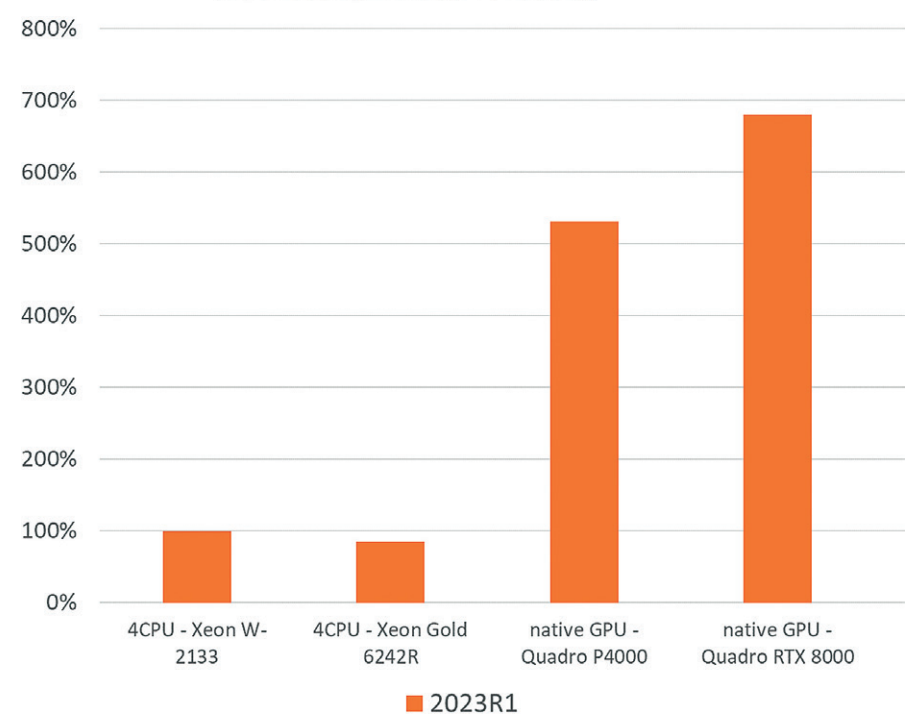

**Rys. 6.** *Szybkość symulacji – CPU solver vs native GPU solver*

**MESSENGER** 

ograniczeń jest dla nas akceptowalny, to finalnie możemy uzyskać naprawdę szybką symulację o jakości wyników nie odbiegającej od klasycznego solvera CPU. TB Hydro wraz z MESco przeprowadziło symulacje porównawcze między solverem CPU (wykorzystując procesory Intel Xeon W-2133 oraz Intel Xeon Gold 6242R) a solverem native GPU (wykorzystując układy GPU Quadro P4000 oraz Quadro RTX 8000). Otrzymano bardzo obiecujące wyniki, które dają nadzieję na realne skrócenie czasu symulacji i ograniczenie kosztów związanych z symulacją CFD.

Na karcie P4000 uzyskaliśmy przyspieszenie rzędu 500%, a w przypadku karty RTX 8000 było to prawie 700%! Oznacza to, że w tym samym czasie można wykonać znacznie więcej symulacji, co daje większą elastyczność w procesie rozwoju produktów.

Podsumowując, dysponując aktualną wersją oprogramowania ANSYS 2023R1 oraz stacją roboczą wyposażoną w choćby średniej klasy kartę GPU, można znacząco wpłynąć na czas symulacji, co bezpośrednio przekłada się na redukcję kosztów. Każde z rozwiązań (łączenie CPU z GPU lub native GPU solver) ma jednak pewne ograniczenie – analizowany *case* musi się mieścić w RAM-ie karty GPU. W naszym przypadku (Nvidia Quadro P4000 8GB) dla trybu *double precision* jest to limit około 2 mln elementów, co dla siatkowania metodą poly-hexcore jest wcale niemało. Dodatkowo liczbę elementów można dwukrotnie zwiększyć, działając w trybie *single precision*. Dla solvera native GPU dochodzi dodatkowo cały szereg innych ograniczeń. Należy mieć na uwadze, że solver native GPU dopiero co debiutuje i można przypuszczać, że będzie szybko aktualizowany i wzbogacany o kolejne funkcjonalności. Można zatem pokusić się o stwierdzenie, że w niedalekiej przyszłości solver GPU na stałe zagości w świecie CFD.

## <span id="page-16-0"></span>Co nowego w analizach elektromagnetycznych?

**Michał Misiewicz •** MESco **•** mmisiewicz@mesco.com.pl

**W nowej wersji programu ANSYS – 2023R2 – klienci otrzymują dalsze ulepszenie działania kernela Parasolid. Wprowadzono usprawnienia i nowe funkcje, m.in. dla: HFSS, Icepak, Maxwell, Motor-CAD, Mechanical, Q3D Extractor, Circuit, EMIT, Twin Builder oraz SIwave.**

#### **D** HFSS

W wersji 2023R2 skupiono się głównie na usprawnieniach w HFSS 3D Layout. Dodany został solver RaptorX jako wersja beta oraz zintegrowano Q3D w trybie IC, co daje możliwość uzyskania wyników dla analiz DCRL, ACRL oraz CG. Z wersji beta wyszła za to obsługa elastycznych płytek PCB.

Ciekawostką w HFSS może być dodanie 3D Component array wraz z otaczającą geometrią. Oznacza to, że można mieć macierz komponentów oraz dodatkowe zewnętrzne geometrie (jak płytka PCB) ścieżki. Zredukowano rozmiar pliku, w którym zapisywane są informacje o obliczonych polach 3D dla analiz wykorzystujących równania mieszanego rzędu (rys. 1).

| Ver. | <b>Avg Order</b> | <b>Disk</b> |
|------|------------------|-------------|
| 23.1 | 0.8              | 417 MB      |
| 23.2 | 0.8              | 301 MB      |

**Rys. 1.** *Porównanie zajętości pliku w wersji 23.2 i 23.1*

#### **I** Icepack

W nowej wersji dołożono możliwość włączenia opcji Stair-stepping meshing przy ustawieniach tworzenia siatki opierających się na suwaku. Może to być przydatne zwłaszcza dla mniej zaawansowanych użytkowników. Poprawiono siatkowanie poprzez dodanie automatycznego usprawniania siatki w miejscach użycia ciepła Joule'a. Program dodaje dodatkową warstwę siatki na takich obiektach, co prowadzi do poprawy wyników (rys. 2).

Zoptymalizowano również proces ładowania siatki oraz generowania pliku wejściowego symulacji. To oszczędza czas i umożliwia przeprowadzenie większej liczby symulacji w tym samym czasie – jest to zauważalne przyspieszenie (rys. 3).

Pod suwakiem ustawień ogólnej siatki jest teraz możliwość włączenia Stair-stepping meshig, i to automatycznie.

#### **Maxwell**

Dodano możliwość modelowania małych szczelin za pomocą obiektów typu *shell*. Warunek brzegowy zadany na powierzchni odwzorowuje fizykę zachowania się szczeliny. Rozwiązanie to może poprawić dokładność obliczeń w porównaniu z modelami ze słabą jakością siatki utworzonej w rzeczywistej szczelinie (rys. 4).

Maxwell obsługuje teraz komponenty PCB (ECAD) (rys. 5), które można użyć do wyznaczenia sił Lorentza pomiędzy ścieżkami, a także sprawdzić wpływ zewnętrznego pola magnetycznego na te siły. Wyznaczone siły można następnie użyć do wyznaczenia wibracji, a z nich można uzyskać odpowiedź akustyczną. Płytkę PCB można edytować w HFSS 3D Layout i tam skonfigurować wymuszenia typu

 $\times$ 

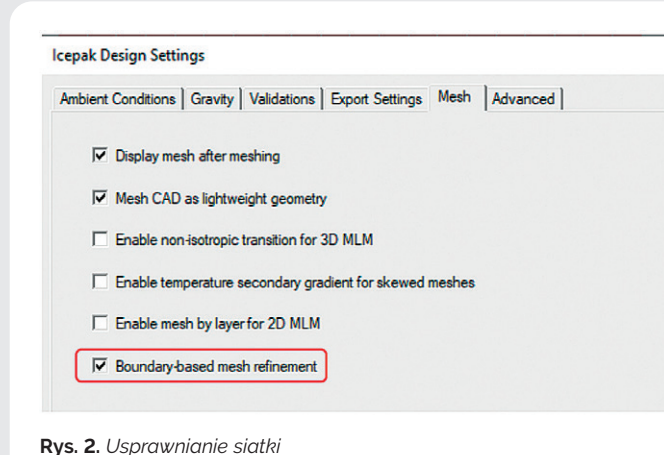

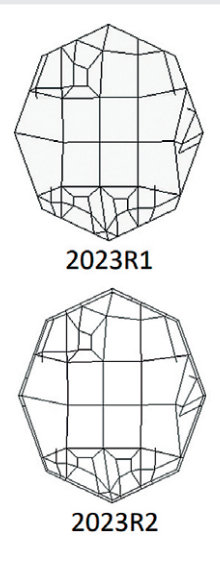

**Rys. 3.** *Poziomy przyspieszenia podczas generowania pliku wejściowego symulacji*

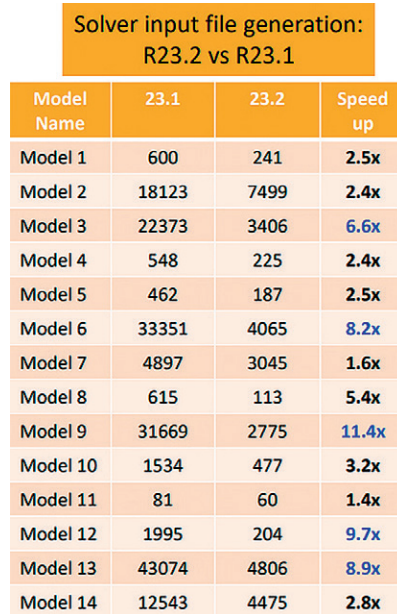

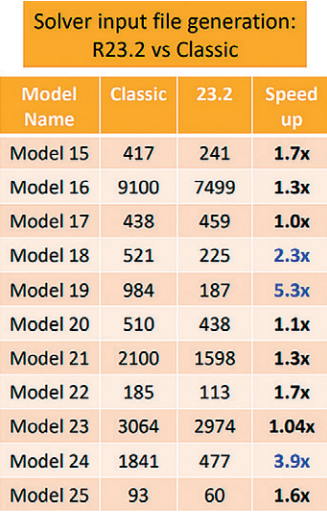

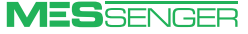

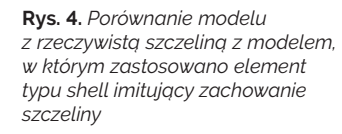

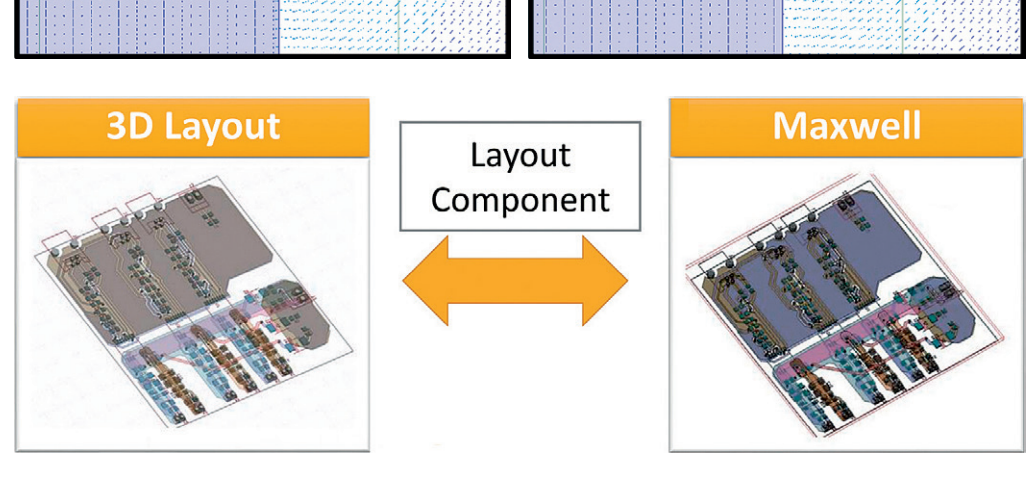

**Rys. 5.** *Obsługa ECAD przez Maxwella*

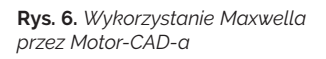

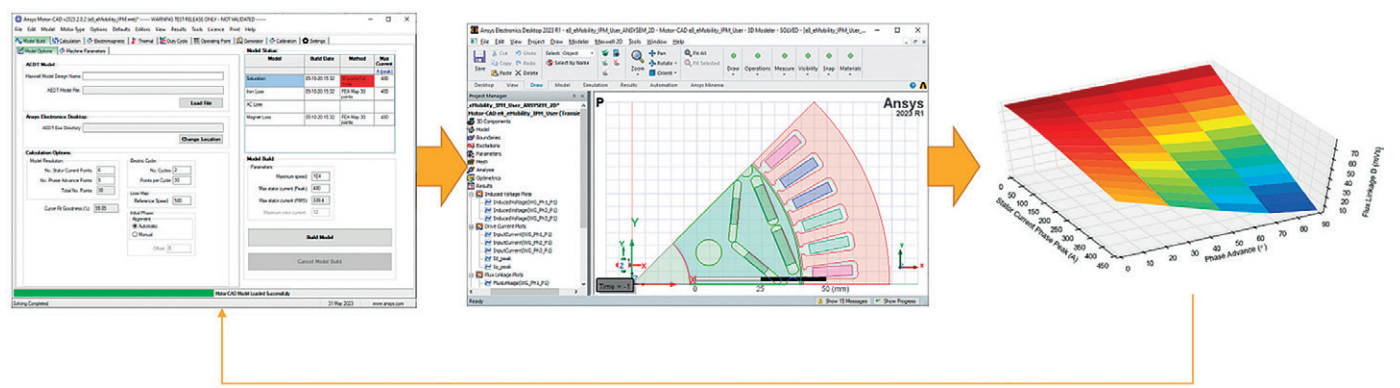

Circuit, które zostaną automatycznie przeniesione do Maxwella po wczytaniu komponentu. Skonfigurowaną płytkę z wymuszeniami w Maxwellu można połączyć z Simplorerem.

**Motor-CAD** 

Dla większej dokładności obliczeń zaimplementowano solvery Maxwella 2D/3D do Motor-CAD-a w trybie Lab.

API Python automatycznie skonfiguruje analizę w Maxwellu, obliczy wydajność maszyny, korzystając z analizy parametrycznej, a następnie wyeksportuje wyniki do Motor-CAD-a. Obliczone zostaną momenty elektromagnetyczne, straty, a także strumienie skojarzone w osiach DQ. Maxwell zajmuje się wszystkimi obliczeniami, a Motor-CAD jest używany jedynie do przedstawienia wyników (rys. 6).

#### **AEDT Mechanical**

Dodano nowy typ symulacji – Transient Thermal. Teraz już można przeprowadzać symulacje termiczne w czasie rzeczywistym.

Usprawniono również tworzenie siatki – ma ona większą rozdzielczość dla zakrzywionych powierzchni oraz jest automatycznie poprawiana w miejscach warunków brzegowych i wymuszeń (rys. 7). Pojawiła się możliwość dodawania komponentów w postaci laminatu, czyli Layout components, wraz z mapowaniem ścieżek na jego warstwy w podobny sposób, jak odbywa się to w Icepacku.

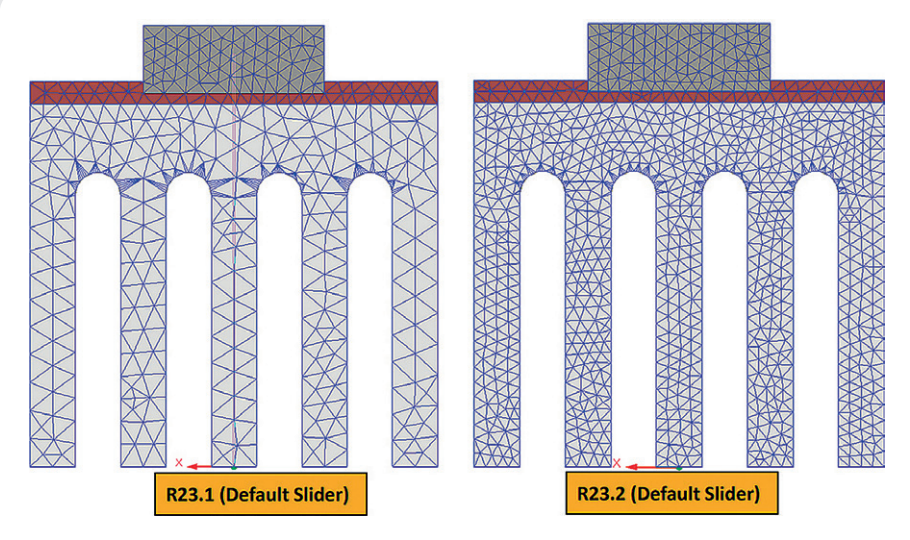

**Rys. 7.** *Porównanie siatek na domyślnych ustawieniach w AEDT Mechanical*

## <span id="page-18-0"></span>**ANSYS OptiSLang** osobisty doradca projektowy inżyniera

**Mateusz Kubik •** MESco **•** mkubik@mesco.com.pl

**Podczas rozwiązywania problemów inżynierskich dużo czasu poświęca się na znalezienie odpowiedzi na kilka kluczowych pytań. Jak zminimalizować koszty produkcji? Na jakie zagrożenia narażony jest dany produkt i jak ich uniknąć? Które parametry mają największy wpływ na właściwości produktu? Jak je wykorzystać, by uzyskać najlepsze rozwiązanie? Z odpowiedzią na te i wiele innych pytań stawianych przez inżynierów przychodzi ANSYS OptiSLang.**

OptiSLang to zaawansowane i kompleksowe oprogramowanie do integracji procesów symulacji oraz do optymalizacji (PIDO – Process Integration and Design Optimization). Umożliwia ono integrację wielu narzędzi i technologii na jednej platformie w celu przeprowadzenia procesu optymalizacji produktu wymagającego użycia wielu parametrów i procesów. OptiSLang pozwala na obsługę plików o różnych formatach, dlatego różne systemy mogą ze sobą współpracować bez konieczności eksportu do uniwersalnych formatów wymiany danych. Ułatwia to import i analizę danych z arkuszy kalkulacyjnych, systemów CAD, oprogramowania do analiz numerycznych itp. Działanie OptiSLanga opiera się przede wszystkim na analizie wrażliwości, ocenie niezawodności (*robustness evaluation*) oraz algorytmach do rozwiązywania zadań Robust Design Optimization (RDO), takich jak: Metamodel of Optimal Prognosis (MOP)1 oraz Coefficient of Prognosis (CoP)<sup>2</sup>.

Dodatkowo do procesów optymalizacji można użyć zaawansowanych nowoczesnych narzędzi wykorzystujących AI oraz ML. Ucząc własną sieć neuronową, jesteśmy w stanie szybko przeliczać setki DesignPointów, czyli wariantów optymalizacyjnych. Dzięki innowacyjnym rozwiązaniom klienci mogą rozpocząć prawdziwą przygodę z optymalizacją.

#### **Analiza wrażliwości na przykładzie rozciągania stalowego pręta**

Złożone funkcjonalności i narzędzia dostępne w OptiSLangu umożliwiają inżynierom przeprowadzenie pełnej analizy wrażliwości. Oznacza to, że program jest zdolny do określenia wpływu parametrów wejściowych na wrażliwość produktu na badaną cechę i tym samym do przewidywania jego zachowania pod wpływem zmiany tych parametrów.

Jako przykład może posłużyć analiza rozciągania belki ze stali sprężynowej (rys. 1). Celem tej analizy było takie dopasowanie wejściowych parametrów materiałowych, by wykres zależności siły od przemieszczenia całkowitego był jak najbardziej zbliżony do wyników z eksperymentu. Taki zabieg pozwala na uzyskanie drogą symulacji modelu, który w znacznym stopniu odpowiada właściwościom modelu rzeczywistego, co jest przydatne na dalszych etapach rozwoju produktu.

Dzięki integracji OptiSLanga z ANSYS Workbench cały proces analizy i optymalizacji tej próby odbywa się w jednym oknie, co zapewnia inżynierowi wygodę i przejrzystość (rys. 2). Pierwszym etapem była symulacja rozciągania belki w programie ANSYS Mechanical. Jej wynik przedstawiono na rys. 3. Następnie na podstawie uzyskanych wyników symulacji zdefiniowano parametry wejściowe i wyjściowe, które przebadano z użyciem MOP oraz porównano z sygnałem referencyjnym, wyznaczonym na podstawie wyników eksperymentu. Kolejnym etapem była analiza wrażliwości z wykorzystaniem modułu Sensitivity (rys. 2), do którego dane wejściowe zostały dostarczone z modułów Data Send oraz Signal Processing odpowiadających za pobranie i przetworzenie wyników symulacji. Moduł Sensitivity dostarcza w tej analizie informacji dotyczących warunków ekstrakcji sygnału z użyciem: podanych wartości granicznych parametrów, rozkładu wartości modułu

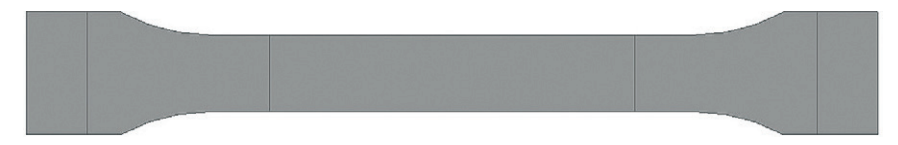

**Rys. 1.** *Model 2D belki do analizy rozciągania wykonany w ANSYS Spaceclaim*

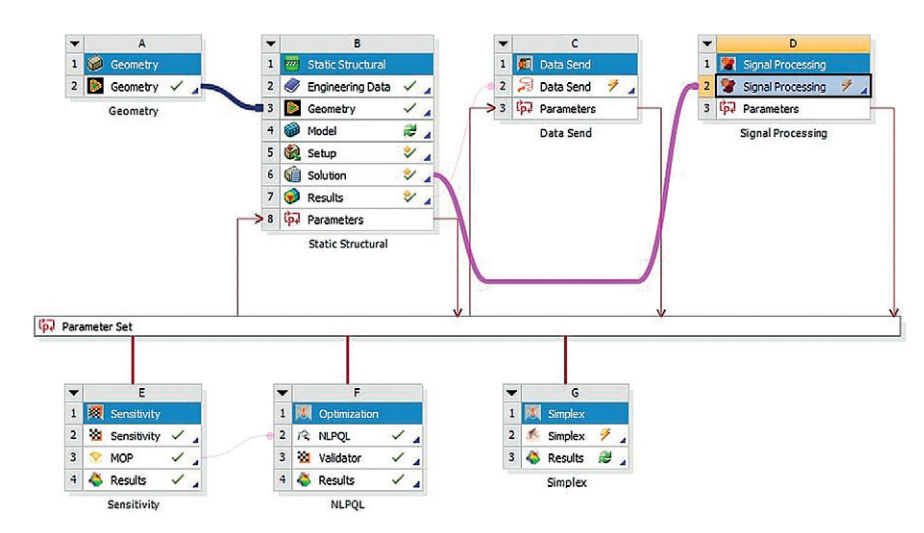

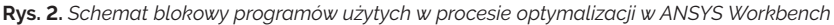

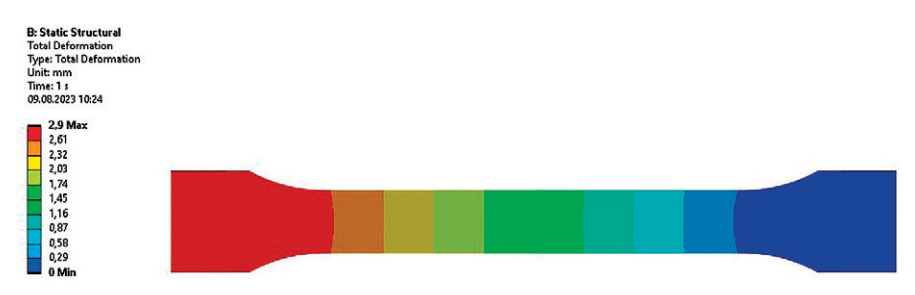

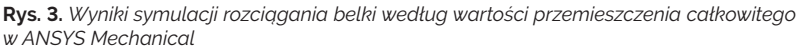

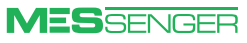

<sup>1</sup> MOP opiera się na poszukiwaniu optymalnego zestawu zmiennych wejściowych oraz najodpowiedniejszego modelu przybliżającego (w postaci wielomianu lub metody najmniejszych kwadratów z liniową lub kwadratową bazą).

<sup>2</sup> CoP to współczynnik, który pomaga określić, jak dobrze metamodel prognozuje rzeczywiste wyniki na podstawie danych treningowych. Im wyższa jakość prognoz metamodelu, tym wyższa będzie wartość tego współczynnika, co oznacza, że metamodel jest dokładny i skuteczny w przewidywaniu wyników dla nowych zestawów parametrów.

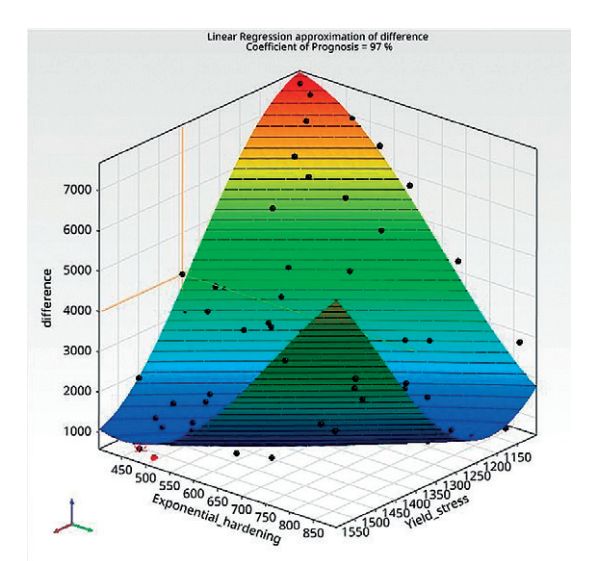

**Rys. 4.** *Metamodel przedstawiający regresję liniową różnicy sygnału referencyjnego i interpolowanego sygnału wejściowego w zależności od współczynnika umocnienia i granicy plastyczności*

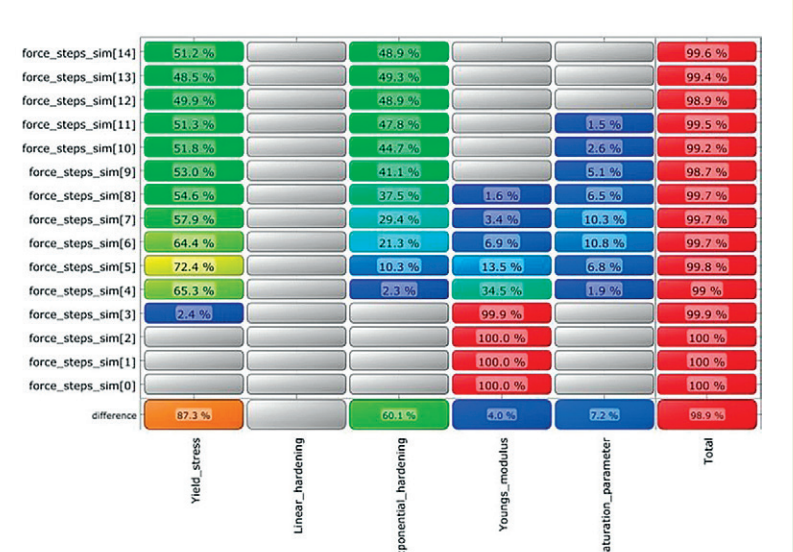

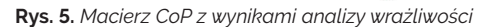

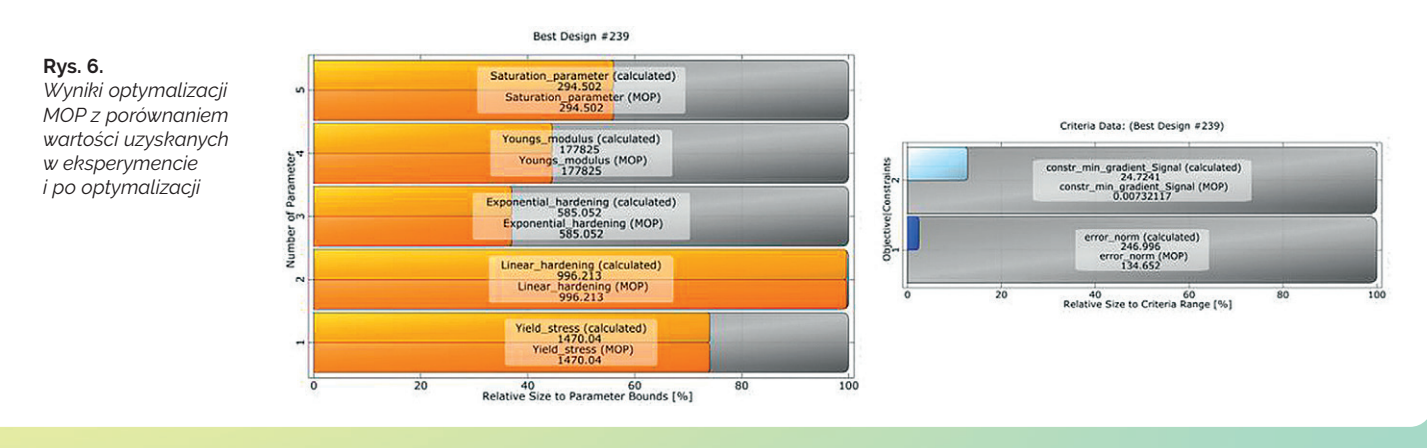

Younga, granicy plastyczności czy regresji liniowych wprowadzonych parametrów.

Po analizie wrażliwości otrzymano wyniki w postaci hiperpłaszczyzny MOP (rys. 4) oraz macierzy CoP (rys. 5). Hiperpłaszczyzna przedstawiła wpływ dwóch parametrów wejściowych – tj. współczynnika wzmocnienia wykładniczego (oś *Y*) i granicy plastyczności (oś *X*) – na wartość różnicy między sygnałem referencyjnym a interpolowanym (oś *Z*). Natomiast macierz CoP określiła w procentach wpływ wejściowych parametrów materiałowych w poszczególnych krokach symulacji na przemieszczenie badanej próbki. Na podstawie tej macierzy można wywnioskować, że wraz ze wzrostem wartości przemieszczenia spada wpływ wartości modułu Younga i rośnie wpływ wartości współczynnika wzmocnienia wykładniczego. Taka analiza dostarcza szczegółowych informacji o kluczowych parametrach w poszczególnych fazach procesu rozciągania.

Ostatnim etapem było przeprowadzenie optymalizacji za pomocą modułu Nonlinear Programming by Quadratic Lagrangians (NLPQL) z zastosowaniem MOP. NLPQL to metoda optymalizacji wykorzystująca sekwencyjne programowanie kwadratowe (SQP), która rozwiązuje problemy z gładką, ciągle różniczkowalną funkcją celu. Algorytm wykorzystuje kwadratową

aproksymację funkcji Lagrange'a oraz liniową aproksymację ograniczeń.

Na rys. 6 pokazano rezultaty tej optymalizacji. Tabela Best Design zawiera porównanie eksperymentalnej i wyznaczonej przy użyciu MOP wartości modułu Younga, granicy plastyczności i współczynnika umocnienia wykładniczego. Na jej podstawie można zaobserwować bardzo dobrą zgodność między MOP a wartościami wyznaczonymi podczas eksperymentu. Widać to również na rys. 7, który przedstawia porównanie wykresów sygnału otrzymanego na podstawie eksperymentu oraz sygnału uzyskanego po optymalizacji. Natomiast z analizy tabeli Criteria Data wynika również, że wartość błędu normalnego po optymalizacji metodą MOP spadła o ok. 54% w porównaniu z początkowym zestawem parametrów. Można zatem stwierdzić, że optymalizacja metodą NLPQL z użyciem MOP przybliżyła znacznie wynik symulacji do wyniku z eksperymentu.

#### **Automatyczna optymalizacja produktu na przykładzie stalowego haka**

OptiSLang jest również narzędziem stosowanym do optymalizacji produktów

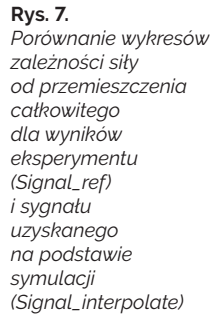

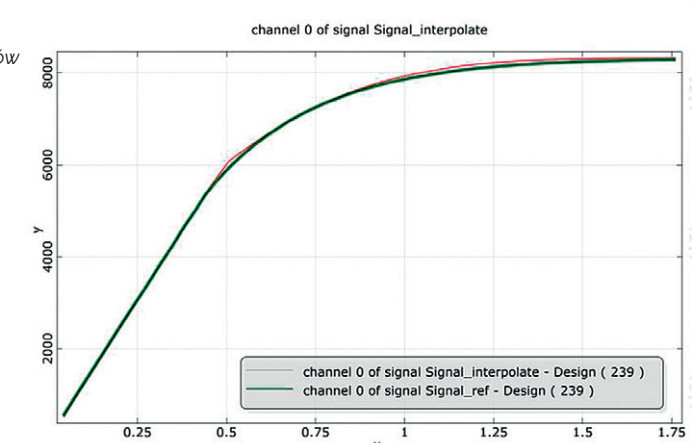

zgodnie z określonymi kryteriami. Optymalizacja może służyć m.in. do redukcji kosztów produkcyjnych lub zwiększenia wydajności i funkcjonalności wyrobów.

Dobrym przykładem jest projekt optymalizacji stalowego haka. Celem tego projektu było takie zoptymalizowanie geometrii haka, by obniżyć jego masę z zachowaniem odpowiedniej wytrzymałości na rozciąganie. Taki zabieg pomaga zredukować ilość materiału potrzebnego do wytworzenia haka, co przekłada się na obniżenie kosztów produkcji. Odpowiednia parametryzacja geometrii (rys. 8), analiza wrażliwości oraz optymalizacja metodą MOP pozwoliły na uzyskanie geometrii spełniającej wszystkie przyjęte na początku założenia.

Jako dane wejściowe przyjęto kilka parametrów geometrycznych opisujących kąty, długości i grubości poszczególnych elementów haka, siły *F1* i *F2* o wartości 6 kN oraz podporę cylindryczną. Na rys. 9 przedstawiono wyniki symulacji wytrzymałościowej przeprowadzonej w ANSYS Mechanical dla haka przed optymalizacją.

Z kolei metamodel na rys. 10 pokazuje zależność masy haka od jego długości i średnicy podpory cylindrycznej, co pozwala wywnioskować, jakie wartości tych parametrów geometrycznych mają największy wpływ na redukcję masy. Na rys. 11 pokazano rezultaty optymalizacji, czyli wartości parametrów wyjściowych stanowiących odpowiedź dla najlepszego zestawu parametrów wejściowych. Skuteczność OptiSLanga w uzyskiwaniu rozwiązań redukujących koszty doskonale widać na rys. 12, na podstawie którego można wywnioskować, że zaproponowana przez program geometria jest aż o 15% lżejsza od modelu początkowego. Taka optymalizacja może się przyczynić do znacznego obniżenia kosztów produkcji.

Podsumowując: dzięki zaawansowanym funkcjom ANSYS OptiSLang integruje procesy symulacji i optymalizacji. Umożliwia skuteczną minimalizację kosztów oraz pozwala na znalezienie optymalnych rozwiązań projektowych. To sprawia, że każdy inżynier może podejść do swoich projektów z większą pewnością

i efektywnością, osiągając wyższą jakość produktów. Wbudowane algorytmy optymalizacyjne oraz integracja ze wszystkimi formatami plików z programów CAE i CAD w OptiSLang znacznie skracają czas poszukiwania optymalnego rozwiązania. Nie ma potrzeby eksportu z natywnych formatów danych lub geometrii do formatów uniwersalnych, co zazwyczaj wiąże się z utratą istotnych danych lub ich czasochłonną korektą. Zastosowanie Opti-SLang może znacząco skrócić drogę od koncepcji do optymalnego rozwiązania, co jest zazwyczaj najdłuższym i najdroższym etapem każdego projektu. W erze rozwoju sztucznej inteligencji oraz machine learningu OptiSLang ma ogromne szanse, by stać się podstawowym narzędziem do poprawy jakości wszelkich produktów i projektów w wielu gałęziach przemysłu. *Last but not least*, sama technologia jest przyjazna dla użytkownika i pomimo groźnie brzmiących nazw algorytmów czy samego pojęcia sztucznej inteligencji w łatwy sposób pozwala rozpocząć optymalizację produktu.

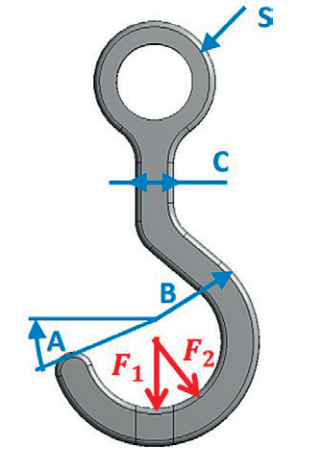

**Rys. 8.** *Parametryzacja geometrii haka*

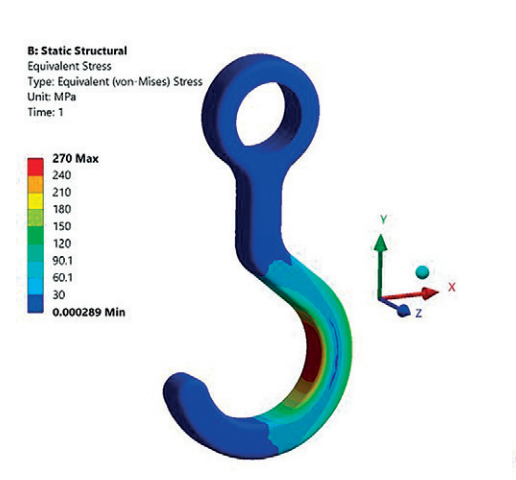

**Rys. 9.** *Wyniki symulacji wytrzymałościowej haka przed optymalizacją, przeprowadzonej w programie ANSYS Mechanical*

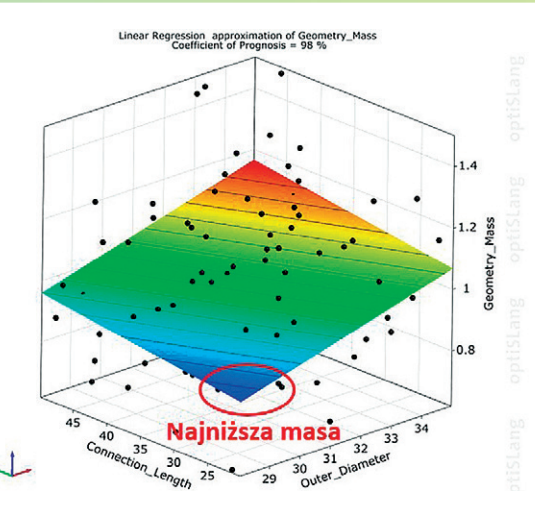

**Rys. 10.** *Wyniki analizy wrażliwości masy geometrii z użyciem MOP*

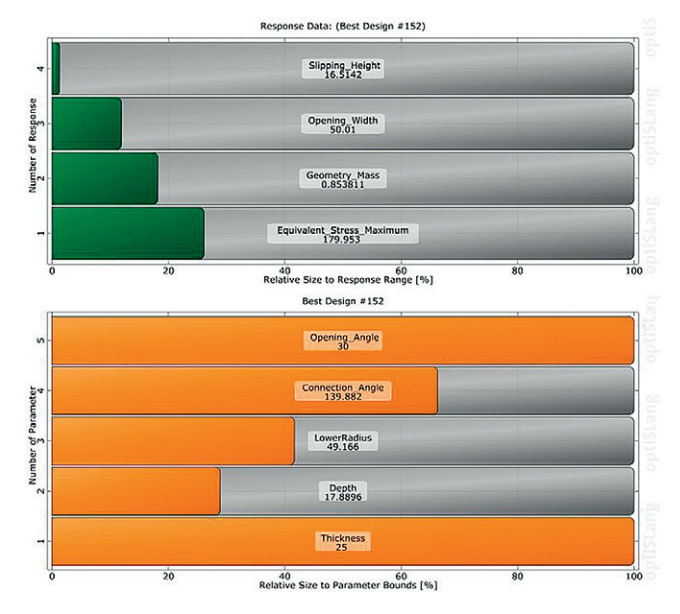

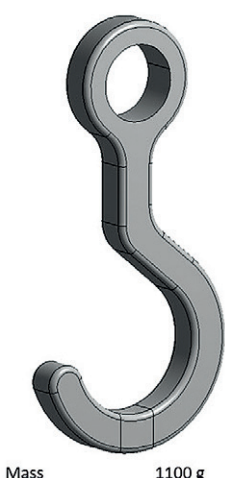

Początkowa geometrii

Geometria po optymalizacji

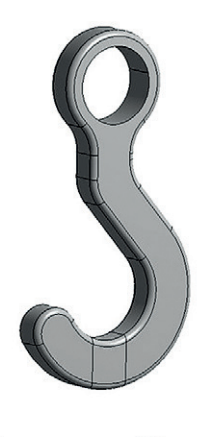

1100 g Max naprężenie **270 MPa** Szerokość otwarcia 64 mm

854 g Masa Max naprężenie 180 MPa Szerokość otwarcia 50 mm

**Rys. 11.** *Wyniki optymalizacji geometrii haka* **Rys. 12.** *Porównanie parametrów przed optymalizacją haka i po niej* 

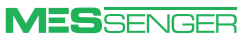

### <span id="page-21-0"></span>AI/ML w symulacji, czyli "super Zbyszek"

**Stanisław Wowra •** MESco **•** [swowra@mesco.com.pl](mailto:swowra@mesco.com.pl)

**Termin "sztuczna inteligencja" nie jest nowy. Pierwsze wzmianki o niej pojawiły się w latach 50. ubiegłego wieku. Dlaczego dopiero dzisiaj wywołuje tyle emocji i co się zmieniło w tym zakresie? Miało na to wpływ wiele czynników. Faktem jest, że – patrząc z perspektywy nawet ostatnich 15 lat – o temacie wspominali głównie fantaści i naukowcy, natomiast przez ostatnie 2–3 lata obserwujemy eksplozję zastosowań i aplikacji sztucznej inteligencji. Zaczynając od prymitywnych botów mających zautomatyzować obsługę klienta, poprzez narzędzia do podkładania głosu, obróbki obrazu, przez** *deep fake***, na chatGPT pewnie nie kończąc. Całość budzi jednocześnie fascynację i niepokój.**

Rozwój sztucznej inteligencji nazywany jest często kolejną rewolucją przemysłową i porównywany do wynalezienia maszyny parowej czy komputera. Tak jak wcześniejsze rewolucje często eliminowały proste prace i generowały nowe, bardziej zaawansowane zawody, ze sztuczną inteligencją może się okazać, że sprawy mają się inaczej.

Cechą obecnych technologii jest to, że świetnie sobie radzą z powtarzalnymi działaniami oraz z pracą na dużej ilości danych. Nadają się do analizy trendów, znajdowania zależności, bardzo dobrze sprawdzają się w diagnostyce, ale niekoniecznie radzą sobie w pracy twórczej i myśleniu *out-of-the-box*. Ale czy tylko? Mamy AI tworzące obrazy, odpowiadające na pytania i zdające egzaminy. Za chwilę nie będziemy w stanie rozpoznać, czy rozmawiamy online z człowiekiem, czy z botem. Wydaje się, że wszelkie działania i zawody polegające na odtwórczym albo powtarzalnym działaniu są dziś na celowniku sztucznej inteligencji.

Praca inżyniera kojarzona jest często z pracą twórczą, ale mającą w sobie spory zakres działań powtarzalnych czy odtwórczych. Dodając do niej potencjał sztucznej inteligencji, można uzyskać bardzo duże wsparcie i rozszerzyć możliwości zastosowania symulacji komputerowych.

Jak działa AI/ML? Przekładając to na język obrazowy, to pewnie każdy pracujący w firmie z wieloletnią tradycją miał okazję spotkać przysłowiowego "pana Zbyszka". Pan Zbyszek zjadł zęby na produktach danej firmy i wystarczy, żeby popatrzył przez ramię młodego inżyniera na ekran monitora, a już będzie wiedział, co nie zadziała albo co trzeba poprawić. Skąd? Ano lata doświadczeń. Przekładając to na język AI, ma zabudowaną sieć neuronową wyszkoloną pod kątem projektowania np. zaworów. Tacy pracownicy są niezwykle cenni. Problem pojawia się, kiedy przechodzą na emeryturę albo do konkurencji. Zabierają "wytrenowaną sieć neuronową" ze sobą.

A teraz wyobraźmy sobie sytuację, gdy zebrane zostaną wszystkie projekty przeliczone w firmie od samego początku, do tego zostaną dołożone wyniki pomiarów, wyniki prac nad nowymi projektami i to wszystko zostanie wykorzystane do uczenia sztucznej sieci neuronowej.

Nie wchodząc w szczegóły, polega to na tym, że wrzuca się projekt, podaje warunki brzegowe i sieć neuronowa "zgaduje" wynik. Następnie porównuje swój wynik z wynikiem z symulacji i na podstawie różnicy wprowadza modyfikację sieci neuronowej. Proces jest powtarzany, aż sieć będzie zwracać akceptowane wyniki. Na koniec otrzymuje się zestaw modeli weryfikacyjnych, na którym sprawdza się poprawność działania sieci.

Stosując to podejście, można uczyć sieć neuronową, a co więcej, można ją cały czas szkolić, angażując w nowe projekty z całkiem nowymi podejściami. Można stworzyć "super Zbyszka", który będzie się cały czas rozwijał dzięki nowym projektom realizowanym przez zespół ludzi. Jest to całkowicie skalowalne podejście. "Super Zbyszek" zawsze każdemu pomaga, zwraca wyniki w trzy sekundy, nie chodzi na L4 i nie przejdzie na emeryturę, zabierając całą wiedzę ze sobą.

#### **AI/ML w ANSYS**

ANSYS jako lider technologii ma już w swoich narzędziach pierwsze aplikacje AI i pracuje nad kolejnymi.

Najprostszym przykładem jest narzędzie do estymacji czasu obliczeń wytrzymałościowych. ANSYS przeanalizował przeliczone przypadki, ocenił siatkę, skomplikowanie modelu, warunki brzegowe i jest w stanie oszacować czas i zasoby potrzebne na przeliczenie nawet modelu nieliniowego. Mała rzecz a cieszy.

Także w symulacjach CFD można wykorzystać uczenie maszynowe. Fluent jest w stanie za pomocą wbudowanej sieci neuronowej wyszukiwać współczynniki korekcyjne do modelu turbulencji *k-ω*  GEKO, aby automatycznie dostosować parametry symulacji do pomiarów i zachować idealną zgodność w kolejnych symulacjach.

W narzędziu OptiSLang zabudowane są sieci neuronowe. Przy optymalizacji parametrycznej z dużą liczbą parametrów czy wieloma wartościami program

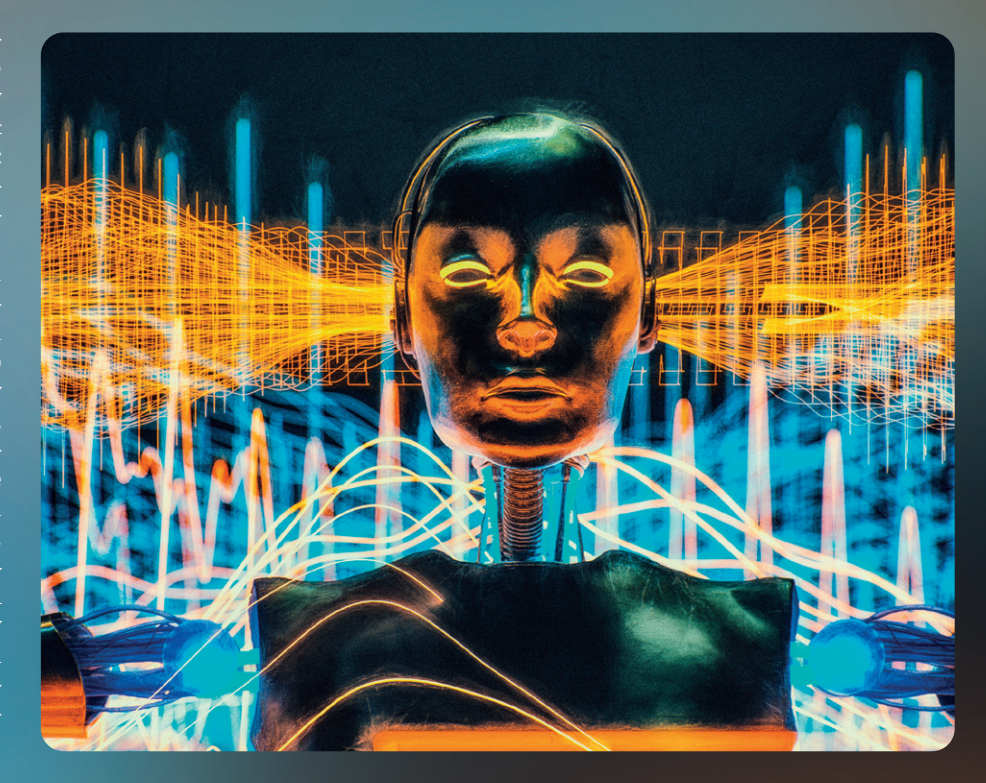

przelicza DesignPointy i trenuje nimi sieć neuronową. W efekcie kolejne DP są rozwiązywane przez sieć neuronową w parę sekund – zamiast czekać kilka godzin czy dni na obliczenia z zastosowaniem tradycyjnego solvera. Otwiera to możliwości kompleksowej optymalizacji, niedostępnej tradycyjnymi metodami.

Na początek roku 2024 ANSYS zapowiada kolejną nowinkę, o której nie mogę jeszcze głośno mówić, ale na pewno usprawni ogromnie pracę inżynierów.

#### **Co się dzieje z AI/ML poza standardowymi narzędziami ANSYS-a?**

Pojawiają się ciekawe aplikacje, które często niezależnie od narzędzia pozwalają wyszkolić sieć neuronową wynikami symulacji i/lub danymi z pomiarów. Z takim *know-how* w kapsułce można rozwinąć działania działu technicznego na paru poziomach:

- "Demokratyzując" użycie symulacji, udostępniając wytrenowaną sieć konstruktorom lub nawet osobom nietechnicznym, które, definiując dane wejściowe w postaci modeli czy parametrów, w krótką chwilę otrzymają wyniki symulacji. Można stworzyć spersonalizowane firmowe narzędzie, np. do przeliczania zaworów. Są już aplikacje, które bazują nie tylko na parametrach, ale także na modelach geometrycznych (np. w postaci STL). Wrzuca się nowy model CAD i w parę sekund dostaje wyniki dla całego modelu.
- Używając sieci neuronowej jako "solvera" do optymalizacji parametrycznej. Dzięki temu można w krótkim czasie poszukiwać optymalnego rozwiązania w przestrzeni tysięcy Design-Pointów. Coś co do tej pory nie było możliwe.
- Używając do optymalizacji produktu czy procesu, korzystając z zadania odwrotnego. Jako wsad daje się pożądany efekt, a program sam będzie poszukiwał takiego projektu, który najlepiej spełni zadane cele.

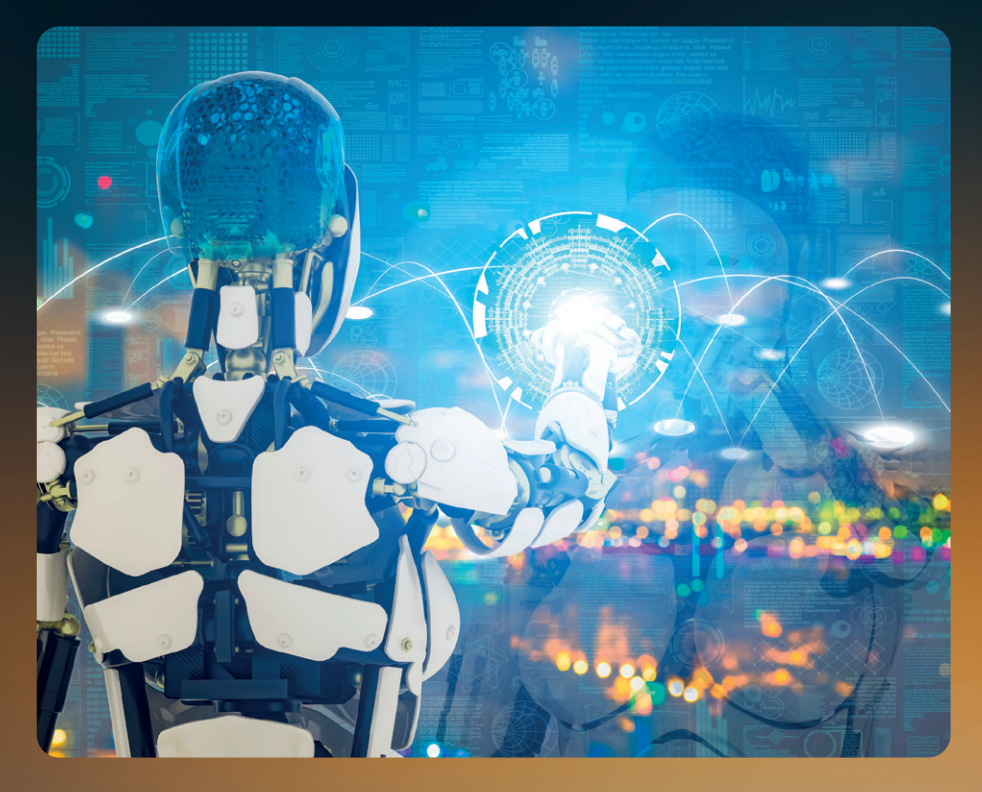

Jak widać, AI/ML na pewno będzie mocno obecne w przemyśle. Pojawia się wątpliwość: pomoże, czy będzie zagrożeniem? A może zrewolucjonizuje całkowicie obecne działy konstrukcyjne i R&D? Na pewno będzie miało wpływ na sposób pracy, a także strukturę zatrudnienia, przewartościuje pracę, odciąży nas od rutynowych zadań, ale i wymusi kreatywność.

Już dzisiaj można obserwować zmianę trendów chociażby w branży IT, gdzie tworzenie kodów jest powoli wypierane przez algorytmy. Z jednej strony zmienia strukturę zatrudnienia, redukując zapotrzebowanie na programistów, a z drugiej zwiększa zapotrzebowanie właśnie w dziale tworzenia aplikacji AI.

Jak będzie się miała sprawa z inżynierami?

AI z jednej strony ułatwi działania przy projektowaniu, pozwoli analizować gigantyczne ilości danych, znajdować korelacje

oraz przeszukiwać prawie nieograniczoną przestrzeń. Z drugiej strony jednak może zautomatyzować wiele procesów, eliminując potrzebę pracy człowieka. Odpowiednio wytrenowana sieć neuronowa może wyekstrahować wiedzę z człowieka i stworzyć superpracownika, który będzie posiadał doświadczenie dziesiątków inżynierów prowadzących symulacje i testy.

W końcu, jak będzie wyglądało szkolenie nowych inżynierów? Czy w erze ulepszonego chata GPT lub narzędzi do podmiany głosu i obrazu w czasie spotkań online studia w obecnej formie przestaną mieć sens? Czy finalnie nie wrócimy do interakcji *face to face* i nauki bazującej na relacji uczeń i mistrz wskazujący drogę, zamiast hurtowej produkcji dyplomów?

Jak będzie wyglądała przyszłość? Obawiam się, że dowiemy się tego szybciej, niż nam się wydaje. A z samą technologią będzie pewnie jak z dynamitem. To, jak jej użyjemy, bedzie zależało od nas.

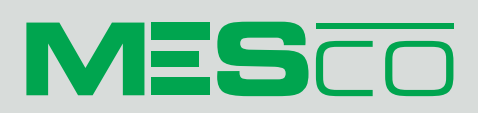

**Wydawca:** MESco Sp. z o.o. al. Legionów 4, 41-902 Bytom tel. +48 (32) 661 94 36 oddział Warszawa: tel. +48 530 785 464 oddział Szczecin: tel. +48 605 390 228 info@mesco.com.pl, www.mesco.com.pl

Redakcja i korekta: Anna Wojewódzka, Małgorzata Pilewicz Projekt graficzny i skład: Marzena Rosochacz

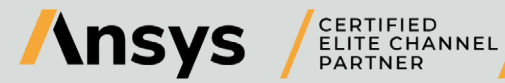

MESco jako Elite Channel Partner firmy ANSYS w Polsce prowadzi sprzedaż, szkolenia i wsparcie techniczne oprogramowania ANSYS, a także wykonuje analizy numeryczne na zlecenie.

MESco jako Partner HP w Polsce oferuje wsparcie IT i dostarcza prekonfigurowane stanowiska pracy, oparte na rozwiązaniach sprzętowych HP – od mobilnych stacji roboczych po serwery obliczeniowe.

# <span id="page-23-0"></span>&tips tricks Symulacja spawania w ANSYS LS-Dyna

**Michał Sobota •** MESco **•** msobota@mesco.com.pl

**Interfejs graficzny dedykowanego procesora LS-PrePost dla solvera LS-Dyna nie należy do najłatwiejszych w obsłudze, jednak sam solver umożliwia analizowanie mnóstwa fizyk i zjawisk. Jednym z takich zjawisk jest proces spawania. LS-Dyna zawiera zaawansowane modele materiałowe modelujące przemiany fazowe i przemiany alotropowe. Są to m.in. modele: \*MAT\_CWM, \*MAT\_THERMAL\_CWM, \*MAT\_GENERALIZED\_PHASECHANGE oraz \*MAT\_UHS\_STEEL, przy czym ten ostatni może uwzględnić aż 5 faz i wpływ 15 pierwiastków! Aby uprościć proces tworzenia wieloetapowych analiz spawania, można skorzystać z narzędzia Welding Simulation.**

Narzędzie Welding Simulation w programie LS-PrePost uruchamia się, przechodząc do zakładki Application, a następnie → Tools → Welding Simulation (rys. 1). Po kliknięciu pojawia się osobne okno, w którym można definiować przebieg wieloetapowej analizy spawania. Aby zdefiniowane operacje zostały uwzględnione w analizie, należy zapisać keyword za pomocą opcji Export. W celu zdefiniowania spoiny ciało typu Solid lub Shell musi w swojej nazwie zawierać słowo "weld". Wtedy pojawi się ono w tabeli i będzie stanowiło pojedynczą operację kładzenia spoiny. Aktywacja spoiny w określonym etapie odbywa się poprzez kliknięcie na jedno z pól pod nagłówkami 1–5 (istnieje możliwość dodania dowolnej liczby nagłówków). Po poprawnym zdefiniowaniu parametrów pojedynczej operacji lub mechanicznego/termicznego warunku brzegowego odpowiadające mu pole zmieni kolor na zielony.

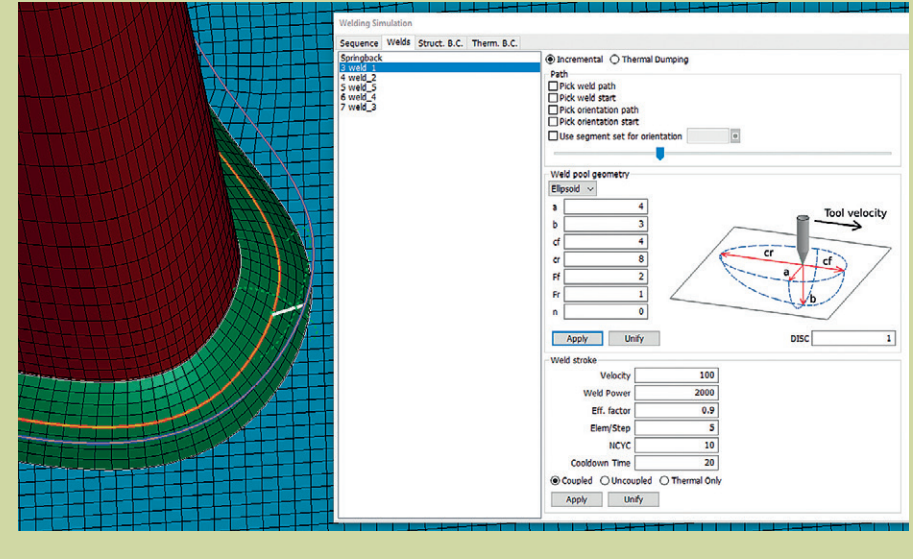

**Rys. 2** *Okno ustawień objętościowego źródła ciepła*

Operacja spawania pozwala na zdefiniowanie dowolnej ścieżki, którą podąża elektroda spawalnicza. Ścieżkę oraz orientację elektrody w przestrzeni można zdefiniować za pomocą elemen-*i aktywacji warunków brzegowych* **Rys. 3** *Plik sterujący kolejnością*  tów typu Beam.

> Użytkownik ma też możliwość wybrania i zdefiniowania kształtu, prędkości, mocy i wydajności objętościowego źródła ciepła. Analiza spawania może być sprzężona silnie lub słabo. Jest też opcja przeprowadzenia wyłącznie analizy termicznej (rys. 2).

> Kolejną interesującą funkcionalnością jest możliwość wygenerowania skryptu sterującego kolejnością operacji spawania. Skrypt może być zaczytany do programu optymalizacji parametrycznej LS-OPT, gdzie jesteśmy w stanie zoptymalizować proces spawania pod kątem

dobrania optymalnej długości chłodzenia, kolejności kładzenia spoin, mocy źródła itp. (rys. 3). ■

*kładzenia spoin*

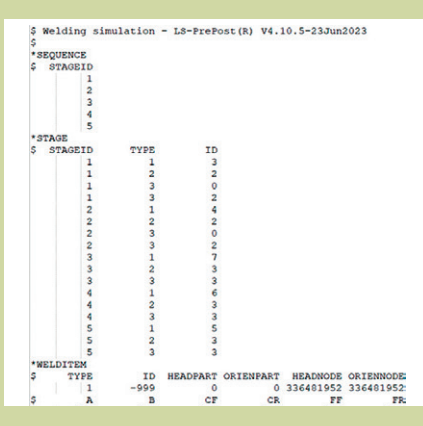

**Rys. 1** *Tabela kolejności kładzenia spoin* 

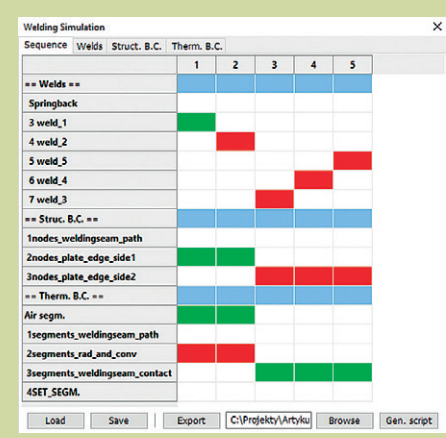